## <span id="page-0-0"></span>**Dell™ Inspiron™ 620s - priručnik za servis**

- Tehnič[ki pregled](file:///C:/data/systems/insp620620s/insp620s/sr/sm/techov.htm#wp1000919) [Pre nego](file:///C:/data/systems/insp620620s/insp620s/sr/sm/before.htm#wp400089) što počnete [Poklopac ra](file:///C:/data/systems/insp620620s/insp620s/sr/sm/cover_re.htm#wp457345)čunara [Memorijski modul\(i\)](file:///C:/data/systems/insp620620s/insp620s/sr/sm/memory.htm#wp14242) [Prednji okvir](file:///C:/data/systems/insp620620s/insp620s/sr/sm/bezel.htm#wp497255) [PCI Express kartice](file:///C:/data/systems/insp620620s/insp620s/sr/sm/cards.htm#wp78715) [Umetak za zadr](file:///C:/data/systems/insp620620s/insp620s/sr/sm/card_ret.htm#wp967526)žavanje kartice [Disk jedinice](file:///C:/data/systems/insp620620s/insp620s/sr/sm/drives.htm#wp212532) [Prednja U/I tabla](file:///C:/data/systems/insp620620s/insp620s/sr/sm/frontio.htm#wp801943)
- [Modul dugmeta za napajanje](file:///C:/data/systems/insp620620s/insp620s/sr/sm/power_bu.htm#wp441656) [Ventilatori](file:///C:/data/systems/insp620620s/insp620s/sr/sm/fan.htm#wp751166) [Procesor](file:///C:/data/systems/insp620620s/insp620s/sr/sm/cpu.htm#wp965300) [Dugmasta baterija](file:///C:/data/systems/insp620620s/insp620s/sr/sm/coinbatt.htm#wp920763) [Napajanje](file:///C:/data/systems/insp620620s/insp620s/sr/sm/power.htm#wp391679) Matič[na plo](file:///C:/data/systems/insp620620s/insp620s/sr/sm/sysboard.htm#wp682099)ča Podeš[avanje sistema](file:///C:/data/systems/insp620620s/insp620s/sr/sm/sys_setu.htm#wp160371) [Instalacija nove verzije BIOS-a](file:///C:/data/systems/insp620620s/insp620s/sr/sm/bios.htm#wp672015)

### **Napomene, oprezi i upozorenja**

**ZA NAPOMENA:** NAPOMENA ukazuje na važne informacije koje vam pomažu da na bolji način iskoristite računar.

**OPREZ: OPREZ ukazuje na moguće oštećenje hardvera ili gubitak podataka i objašnjava na koji način da izbegnete problem.** 

**UPOZORENJE: UPOZORENJE ukazuje na moguće oštećenje imovine, telesne povrede ili smrt.** 

**Informacije u ovom dokumentu podložne su promeni bez obaveštenja. © 2011 Dell Inc. Sva prava zadržana.**

Reprodukovanje ovog materijala na bilo koji način bez pismene dozvole kompanije Dell Inc. je izričito zabranjeno.

Zaštitni znakovi koji se koriste u ovom tekstu: Dell™, DELL logotip i Inspirom™ zaštitni su znakovi kompanje Dell Inc.; Microsoft®, Windows® i Windows dugme za početak © su<br>zaštitni znakovi ili registrovani zaštitni znakov

Drugi zaštitni znakovi i zaštitna imena možda će se koristiti u ovom dokumentu kao referenca na zaštitne znakove i imena ili njihove proizvode.<br>Kompanija Dell Inc. poriče bilo kakav vlasnički interes nad zaštitnima i zašti

2011 - 05 Rev. A00

Regulatorni model: D06D serija Regulatorni model: D06D001

## <span id="page-1-0"></span> **Pre nego što počnete**

**Dell™ Inspiron™ 620s - priručnik za servis** 

- **Tehničke specifikacije**
- **O** Preporučeni alat
- **·** Isključ[ivanje ra](#page-1-3)čunara
- **Bezbednosno uputstvo**

Ovaj priručnik sadrži uputstvo za uklanjanje i instaliranje komponenti u računar. Osim ako nije drugačije navedeno, za obavljanje ove procedure pretpostavlja se da sledeći uslovi postoje:

- 1 Obavili ste korake u odeljcima *Isključ[ivanje ra](#page-1-3)čunara* i [Bezbednosno uputstvo](#page-1-4).
- l Pročitali ste bezbednosne informacije koje su dostavljene sa računarom*.*
- l Komponenta se može zameniti ili ako je kupljena odvojeno instalirati obavljanjem procedure uklanjanja po obrnutom redosledu.

#### <span id="page-1-1"></span>**Tehničke specifikacije**

Informacije o tehničkim specifikacijama o računaru potražite u *Vodiču za podešavanje* na adresi **support.dell.com/manuals**.

### <span id="page-1-2"></span>**Preporučeni alat**

Za uputstvo iz ovog dokumenta možda će se biti potrebna upotreba sledećeg alata:

- l Mali odvijač ravnog vrha
- l Mali Philips odvijač
- l Plastično šilo
- l Izvršni program za ažuriranje BIOS-a koji je dostupan na adresi **support.dell.com**

## <span id="page-1-3"></span>**Isključivanje računara**

 $\bigwedge$  OPREZ: Da biste izbegli gubitak podataka, sačuvajte i zatvorite sve otvorene datoteke i izađite iz svih otvorenih programa pre nego što isključite **računar.**

- 1. Sačuvajte i zatvorite sve otvorene datoteke i programe.
- 2. Da biste isključili operativni sistem, kliknite na **Start** , a zatim na **Shut Down** (Isključi).
- 3. Proverite da li je računar isključen. Ako se računar nije automatski isključio kada ste isključili operativni sistem, pritisnite i zadržite dugme za napajanje dok se računar ne isključi.

#### <span id="page-1-4"></span>**Bezbednosno uputstvo**

Pratite sledeće bezbednosne smernice da biste zaštitili računar od mogućeg oštećenja, kao i da biste omogućili ličnu bezbednost.

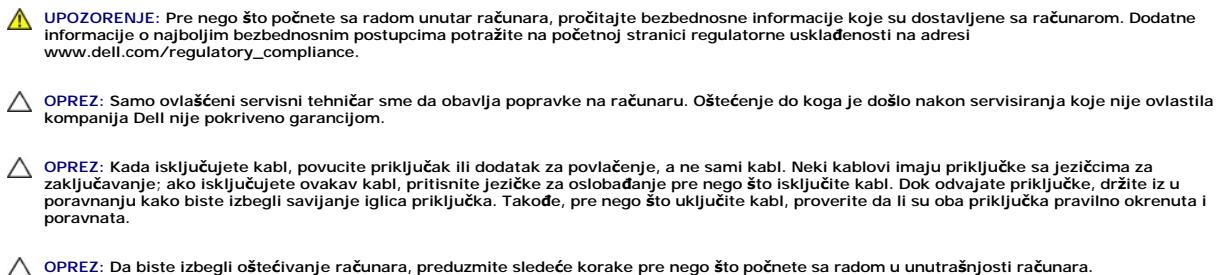

1. Proverite da li je radna površina ravna i čista da biste sprečili grebanje poklopca računara.

2. Isključite računar (pogledajte odeljak *Isključ[ivanje ra](#page-1-3)čunara*) i sve priključene uređaje.

**OPREZ: Da biste isključili mrežni kabl, prvo isključite kabl iz računara, a zatim iz mrežnog uređaja.** 

- 3. Isključite sve telefonske ili mrežne kablove iz računara.
- 4. Isključite računar i sve priključene uređaje iz zidnih utičnica.
- 5. Isključite sve pričvršćene uređaje iz računara.
- 6. Pritisnite i izbacite sve instalirane kartice iz čitača multimedijalnih kartica.
- 7. Pritisnite i zadržite dugme za napajanje da biste uzemljili matičnu ploču.
- OPREZ: Pre nego što dodirnete bilo šta unutar računara, uzemljite sebe tako što ćete dodirnuti neofarbanu metalnu površinu kao što je metal sa<br>zadnje strane računara. Dok radite, povremeno dodirnite metalno površinu da bis

<span id="page-3-0"></span> **Prednji okvir** 

**Dell™ Inspiron™ 620s - priručnik za servis** 

- [Uklanjanje prednjeg okvira](#page-3-1)
- **O** Vraćanje prednjeg okvira

UPOZORENJE: Pre nego što počnete sa radom unutar računara, pročitajte bezbednosne informacije koje su dostavljene sa računarom. Dodatne<br>informacije o najboljim bezbednosnim postupcima potražite na početnoj stranici regulat

**UPOZORENJE: Da biste zaštitili računar od strujnog udara, uvek ga isključite iz zidne utičnice pre skidanja poklopca.** 

UPOZORENJE: Nemojte da koristite računar dok su poklopci (uključujući poklopce računara, prednje okvire, umetke za ležišta za dodatne **elemente, umetke na prednjoj tabli itd.) uklonjeni.** 

OPREZ: Samo ovlašćeni servisni tehničar sme da obavlja popravke na računaru. Oštećenje do koga je došlo nakon servisiranja koje nije ovlastila<br>kompanija Dell nije pokriveno garancijom.

### <span id="page-3-1"></span>**Uklanjanje prednjeg okvira**

- 1. Pratite postupke opisane u odeljku [Pre nego](file:///C:/data/systems/insp620620s/insp620s/sr/sm/before.htm#wp400089) što počnete.
- 2. Uklonite poklopac računara (pogledajte odeljak [Uklanjanje poklopca ra](file:///C:/data/systems/insp620620s/insp620s/sr/sm/cover_re.htm#wp457376)čunara).
- 3. Postavite računar u uspravan položaj.
- 4. Uhvatite i oslobodite jezičke prednjeg okvira po redosledu, jedan po jedan, tako što ćete ih pomerati ka spolja od prednje ploče.
- 5. Rotirajte i povucite prednji okvir dalje od prednje strane računara da biste oslobodili spojeve prednjeg okvira iz otvora na prednjoj ploči.

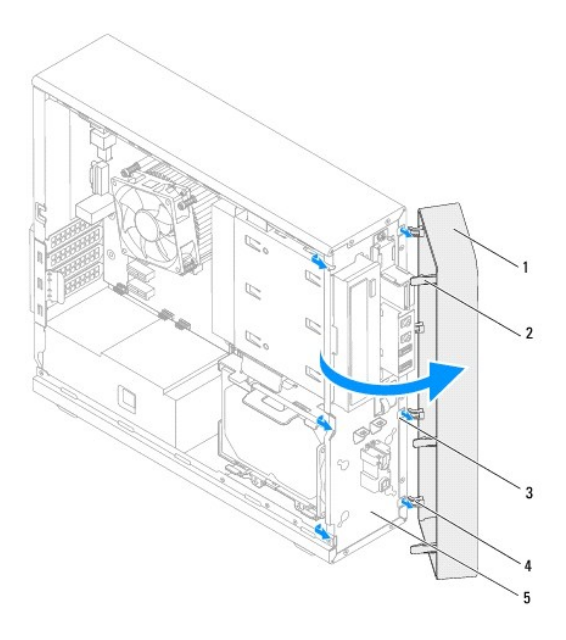

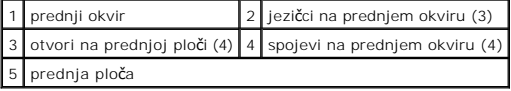

6. Odložite prednji okvir sa strane na sigurno mesto.

# <span id="page-4-1"></span><span id="page-4-0"></span>**Vraćanje prednjeg okvira**

- 1. Pratite uputstvo opisano u odeljku [Pre nego](file:///C:/data/systems/insp620620s/insp620s/sr/sm/before.htm#wp400089) što počnete.
- 2. Poravnajte i umetnite spojeve prednjeg okvira u otvore na prednjoj ploči.
- 3. Rotirajte prednji okvir prema računaru dok jezičci prednjeg okvira ne nalegnu na mesto.

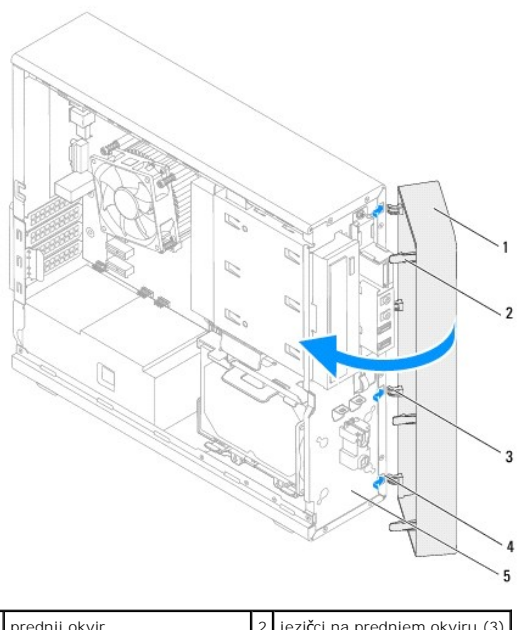

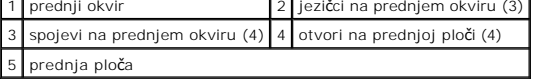

4. Vratite poklopac računara (pogledajte odeljak Vrać[anje poklopca ra](file:///C:/data/systems/insp620620s/insp620s/sr/sm/cover_re.htm#wp457400)čunara).

# <span id="page-5-0"></span> **Instalacija nove verzije BIOS-a**

**Dell™ Inspiron™ 620s - priručnik za servis** 

BIOS može da zahteva instalaciju nove verzije ako je dostupna ispravka ili kada menjate matičnu ploču. Da biste instalirali novu verziju BIOS-a, postupite na sledeći način:

- 1. Uključite računar.
- 2. Idite na adresu **support.dell.com/support/downloads.**
- 3. Pronađite datoteku ispravke za BIOS za računar.

**ZA NAPOMENA:** Servisna oznaka za računar nalazi se na nalepnici sa gornje strane računara.

Ako imate servisnu oznaku računara, postupite na sledeći način:

- a. Kliknite na **Enter a Tag** (Unesi oznaku).
- b. Unesite servisnu oznaku računara u polje **Enter a service tag** (Unos servisne oznake)d, zatim kliknite na **Go** [\(Kreni\), a potom nastavite do korak](#page-5-1)  4.

Ako nemate servisnu oznaku računara, postupite na sledeći način:

- a. Kliknite na **Select Model** (Izbor modela).
- b. Izaberite tip proizvoda iz liste **Select Your Product Family** (Izbor porodice proizvoda).
- c. Izaberite marku proizvoda iz liste **Select Your Product Line** (Izbor linije proizvoda).
- d. Izaberite broj modela proizvoda iz liste **Select Your Product Model** (Izbor modela proizvoda).

**NAPOMENA:** Ako ste izabrali drugačiji model i želite da počnete od početka, kliknite na **Start Over** (Počni od početka) sa gornje desne strane menija.

- e. Kliknite na **Confirm** (Potvrdi).
- <span id="page-5-1"></span>4. Lista rezultata pojaviće se na ekranu. Kliknite na **BIOS**.
- 5. Kliknite na **Download Now** (Preuzmi odmah) da biste preuzeli najnoviju BIOS datoteku. Pojaviće se prozor **File Download** (Preuzimanje datoteke).
- 6. Kliknite na **Save** (Sačuvaj) da biste sačuvali datoteku na radnoj površini. Datoteka će biti preuzeta na radnu površinu.
- 7. Kliknite na **Close** (Zatvori) ako se pojavi prozor **Download Complete** (Preuzimanje je završeno). Ikona datoteke će se pojaviti na radnoj površini i biće nazvana isto kao preuzeta datoteka izmena za BIOS.
- 8. Dvaput kliknite na ikonu datoteke na radnoj površini, a zatim pratite uputstvo koje se pojavi na ekranu.

#### <span id="page-6-0"></span> **PCI Express kartice Dell™ Inspiron™ 620s - priručnik za servis**

- [Uklanjanje PCI Express kartica](#page-6-1)  Vrać[anje PCI Express kartica](#page-7-0)
- Konfigurisanje rač[unara nakon uklanjanja ili instaliranje PCI Express kartice](#page-9-0)

 $\triangle$ UPOZORENJE: Pre nego što počnete sa radom unutar računara, pročitajte bezbednosne informacije koje su dostavljene sa računarom. Dodatne<br>informacije o najboljim bezbednosnim postupcima potražite na početnoj stranici regulat

**UPOZORENJE: Da biste zaštitili računar od strujnog udara, uvek ga isključite iz zidne utičnice pre skidanja poklopca.**   $\triangle$ 

 $\triangle$ UPOZORENJE: Nemojte da koristite računar dok su poklopci (uključujući poklopce računara, okvire, umetke za ležišta za dodatne elemente,<br>umetke na prednjoj tabli itd.) uklonjeni.

OPREZ: Samo ovlašćeni servisni tehničar sme da obavlja popravke na računaru. Oštećenje do koga je došlo nakon servisiranja koje nije ovlastila<br>kompanija Dell nije pokriveno garancijom.

### <span id="page-6-1"></span>**Uklanjanje PCI Express kartica**

- 1. Pratite uputstvo opisano u odeljku [Pre nego](file:///C:/data/systems/insp620620s/insp620s/sr/sm/before.htm#wp400089) što počnete.
- 2. Uklonite poklopac računara (pogledajte odeljak [Uklanjanje poklopca ra](file:///C:/data/systems/insp620620s/insp620s/sr/sm/cover_re.htm#wp457376)čunara).
- 3. Uklonite umetak za zadržavanje kartice (pogledajte odeljak [Uklanjanje umetka za zadr](file:///C:/data/systems/insp620620s/insp620s/sr/sm/card_ret.htm#wp967552)žavanje kartice).
- 4. Isključite sve kablove koji su povezani sa karticom, po potrebi.
- 5. Uklonite PCI Express karticu iz otvora za karticu:

**PCI Express x1 kartica** — uhvatite karticu za gornje uglove i izvucite je iz priključka.

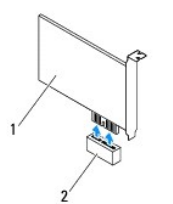

#### 1 PCI Express x1 kartica 2 Otvor za PCI Express x1 karticu

**PCI Express x16 kartica** — bezbednosni jezičak na otvoru za PCI Express x16 karticu može da se razlikuje u zavisnosti od modela računara. Pratite jedno od sledećih uputstava u zavisnosti od tipa bezbednosnog jezička na otvoru za PCI Express x16 karticu.

l Gurnite bezbednosni jezičak u stranu, uhvatite karticu za gornje uglove, a zatim je izvucite iz priključka.

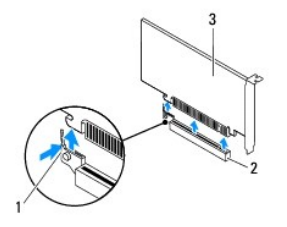

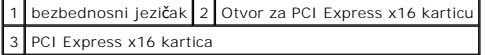

<span id="page-7-1"></span>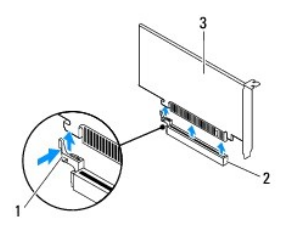

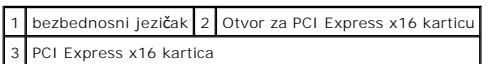

l Pritisnite bezbednosni jezičak nadole, uhvatite karticu za gornje uglove, a zatim je izvucite iz priključka.

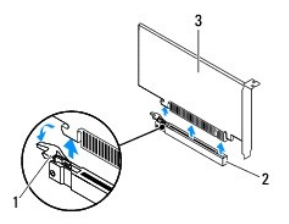

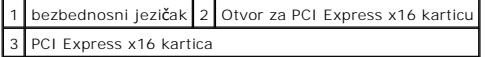

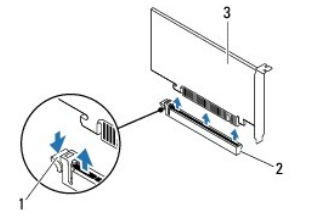

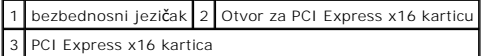

6. Ako trajno uklanjate karticu, instalirajte umetak za element u prazan otvor žleba za karticu.

**NAPOMENA:** Instaliranje umetaka preko praznih otvora žlebova za kartice je neophodno kako bi se održala FCC sertifikacija računara. Umeci takođe sprečavaju skupljanje prašine i prljavštine u računaru.

## <span id="page-7-0"></span>**Vraćanje PCI Express kartica**

- 1. Pratite uputstvo opisano u odeljku [Pre nego](file:///C:/data/systems/insp620620s/insp620s/sr/sm/before.htm#wp400089) što počnete.
- 2. Pripremite karticu za instalaciju.

Pogledajte dokumentaciju koja je dostavljena sa karticom da biste dobili informacije o konfigurisanju kartice, uspostavljanju unutrašnjih veza ili drugom prilagođavanju kartice računaru.

3. Povežite PCI Express karticu sa otvorom za karticu:

**PCI Express x1 kartica** — stavite PCI Express karticu u otvor na matičnoj ploči i čvrsto je pritisnite nadole. Proverite da li je PCI Express kartica potpuno nalegla u otvor.

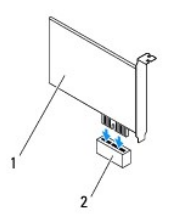

### 1 PCI Express x1 kartica 2 Otvor za PCI Express x1 karticu

- **PCI Express x16 kartica —** bezbednosni jezičak na otvoru za PCI Express x16 karticu može da se razlikuje u zavisnosti od modela računara. Pratite<br>jedno od sledećih uputstava u zavisnosti od tipa bezbednosnog jezička na ot
	- l Gurnite bezbednosni jezičak u stranu, zatim stavite PCI Express karticu u otvor na matičnoj ploči i čvrsto je pritisnite nadole. Proverite da li je PCI Express kartica potpuno nalegla u otvor.

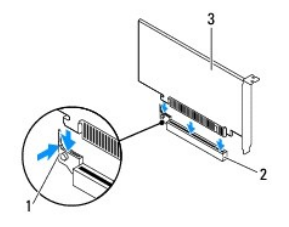

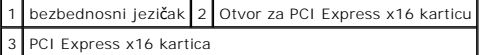

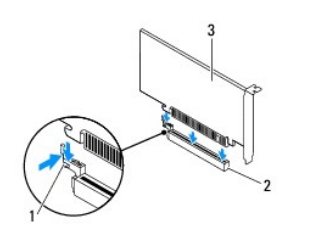

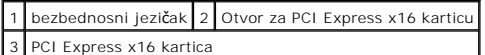

l Stavite PCI Express karticu u otvor na matičnoj ploči i čvrsto je pritisnite nadole. Proverite da li je PCI Express kartica potpuno nalegla u otvor.

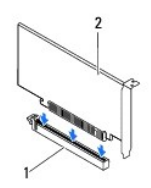

Е

1 Otvor za PCI Express x16 karticu 2 PCI Express x16 kartica

 $\overline{\phantom{0}}$ 

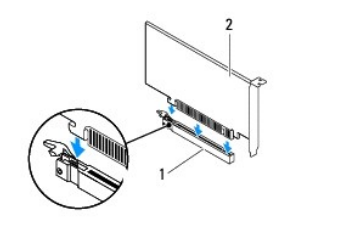

#### <span id="page-9-1"></span>1 Otvor za PCI Express x16 karticu 2 PCI Express x16 kartica

- 4. Vratite umetak za zadržavanje kartice (pogledajte odeljak [Uklanjanje umetka za zadr](file:///C:/data/systems/insp620620s/insp620s/sr/sm/card_ret.htm#wp967576)žavanje kartice).
- 5. Pričvrstite kablove koji treba da budu povezani sa karticom.

Pogledajte dokumentaciju koja je dostavljena sa karticom da biste dobili informacije o povezivanju kablova sa karticom.

- OPREZ: Nemojte da usmeravate kablove kartice preko ili iza kartice. Kablovi koji su usmereni preko kartice mogu da spreče pravilno zatvaranje<br>poklopca računara ili da dovedu do oštećenja opreme.
- 6. Vratite poklopac računara (pogledajte odeljak Vrać[anje poklopca ra](file:///C:/data/systems/insp620620s/insp620s/sr/sm/cover_re.htm#wp457400)čunara).
- 7. Ponovo uključite računar i uređaje u zidne utičnice, a zatim ih uključite.
- 8. Da biste završili instaliranje, pogledajte odeljak Konfigurisanje rač[unara nakon uklanjanja ili instaliranje PCI Express kartice.](#page-9-0)

## <span id="page-9-0"></span>**Konfigurisanje računara nakon uklanjanja ili instaliranje PCI Express kartice**

**NAPOMENA:** Informacije o mestu spoljnih priključaka potražite u *Vodiču za podešavanje.* Informacije o instaliranju upravljačkih programa i softvera za<br>karticu potražite u dokumentaciji koja je dostavljena sa karticom.

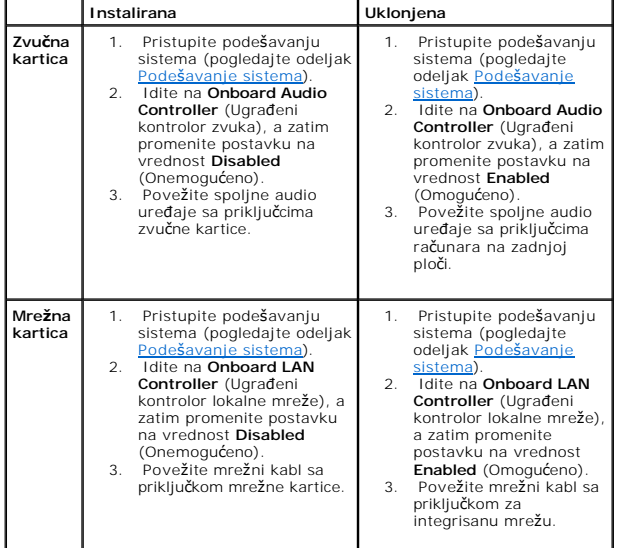

#### <span id="page-10-0"></span> **Umetak za zadržavanje kartice Dell™ Inspiron™ 620s - priručnik za servis**

- [Uklanjanje umetka za zadr](#page-10-1)žavanje kartice
- $Q$  [Zamena umetka za zadr](#page-10-2)žavanje kartice
- UPOZORENJE: Pre nego što počnete sa radom unutar računara, pročitajte bezbednosne informacije koje su dostavljene sa računarom. Dodatne<br>informacije o najboljim bezbednosnim postupcima potražite na početnoj stranici regulat

**UPOZORENJE: Da biste zaštitili računar od strujnog udara, uvek ga isključite iz zidne utičnice pre skidanja poklopca.** 

UPOZORENJE: Nemojte da koristite računar dok su poklopci (uključujući poklopce računara, okvire, umetke za ležišta za dodatne elemente, **umetke na prednjoj tabli itd.) uklonjeni.** 

OPREZ: Samo ovlašćeni servisni tehničar sme da obavlja popravke na računaru. Oštećenje do koga je došlo nakon servisiranja koje nije ovlastila<br>kompanija Dell nije pokriveno garancijom.

### <span id="page-10-1"></span>**Uklanjanje umetka za zadržavanje kartice**

- 1. Pratite uputstvo opisano u odeljku [Pre nego](file:///C:/data/systems/insp620620s/insp620s/sr/sm/before.htm#wp400089) što počnete.
- 2. Uklonite poklopac računara (pogledajte odeljak [Uklanjanje poklopca ra](file:///C:/data/systems/insp620620s/insp620s/sr/sm/cover_re.htm#wp457376)čunara).
- 3. Pritisnite jezičak za oslobađanje da biste oslobodili umetak za zadržavanje kartice iz kućišta.

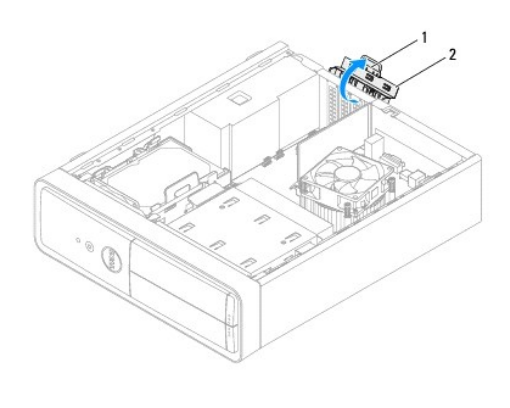

1 jezičak za oslobađanje 2 umetak za zadržavanje kartice

### <span id="page-10-2"></span>**Zamena umetka za zadržavanje kartice**

- 1. Pratite uputstvo opisano u odeljku [Pre nego](file:///C:/data/systems/insp620620s/insp620s/sr/sm/before.htm#wp400089) što počnete.
- 2. Rotirajte i pritisnite umetak za zadržavanje kartice prema računaru dok ne nalegne na mesto.
- 3. Vratite poklopac računara (pogledajte odeljak Vrać[anje poklopca ra](file:///C:/data/systems/insp620620s/insp620s/sr/sm/cover_re.htm#wp457400)čunara).

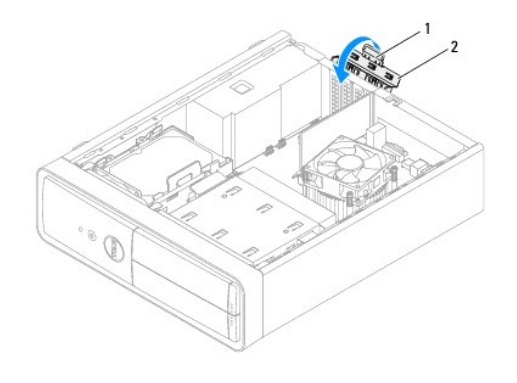

1 jezičak za oslobađanje 2 umetak za zadržavanje kartice

### <span id="page-12-0"></span> **Dugmasta baterija**

**Dell™ Inspiron™ 620s - priručnik za servis** 

- [Uklanjanje dugmaste baterije](#page-12-1)
- [Zamena dugmaste baterije](#page-12-2)
- UPOZORENJE: Pre nego što počnete sa radom unutar računara, pročitajte bezbednosne informacije koje su dostavljene sa računarom. Dodatne<br>informacije o najboljim bezbednosnim postupcima potražite na početnoj stranici regulat **www.dell.com/regulatory\_compliance.**
- **UPOZORENJE: Nova baterija može da eksplodira ako se neispravno instalira. Zamenite bateriju samo onom baterijom koja je istog ili**   $\triangle$ **ekvivalentnog tipa koji preporučuje proizvođač. Odložite iskorišćene baterije u skladu sa uputstvima proizvođača.**
- **UPOZORENJE: Da biste zaštitili računar od strujnog udara, uvek ga isključite iz zidne utičnice pre skidanja poklopca.**
- UPOZORENJE: Nemojte da koristite računar dok su poklopci (uključujući poklopce računara, okvire, umetke za ležišta za dodatne elemente,<br>umetke na prednjoj tabli itd.) uklonjeni.

OPREZ: Samo ovlašćeni servisni tehničar sme da obavlja popravke na računaru. Oštećenje do koga je došlo nakon servisiranja koje nije ovlastila<br>kompanija Dell nije pokriveno garancijom.

### <span id="page-12-1"></span>**Uklanjanje dugmaste baterije**

- <span id="page-12-3"></span>1. Zabeležite sve ekrane u podešavanjima sistema (pogledajte odeljak Podeš[avanje sistema\)](file:///C:/data/systems/insp620620s/insp620s/sr/sm/sys_setu.htm#wp160371) da biste mogli da vratite ispravne postavke nakon instaliranja nove dugmaste baterije.
- 2. Pratite uputstvo opisano u odeljku [Pre nego](file:///C:/data/systems/insp620620s/insp620s/sr/sm/before.htm#wp400089) što počnete.
- 3. Uklonite poklopac računara (pogledajte odeljak [Uklanjanje poklopca ra](file:///C:/data/systems/insp620620s/insp620s/sr/sm/cover_re.htm#wp457376)čunara).
- 4. Pronađite ležište za bateriju na matičnoj ploči (pogledajte odeljak [Komponente mati](file:///C:/data/systems/insp620620s/insp620s/sr/sm/techov.htm#wp1000950)čne ploče).
- OPREZ: Ako vadite bateriju iz ležišta tupim predmetom, pazite da ne dodirnete matičnu ploču tim predmetom. Proverite da li je predmet umetnut<br>između baterije i ležišta pre nego što pokušate da je izvadite bateriju. U supro
- 5. Pritisnite polugu za oslobađanje baterije da biste izvadili dugmastu bateriju.

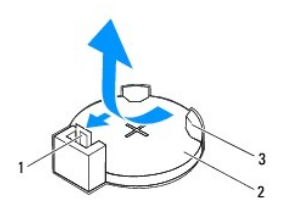

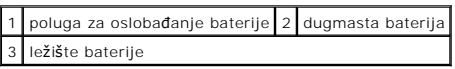

6. Odložite bateriju sa strane na sigurno mesto.

### <span id="page-12-2"></span>**Zamena dugmaste baterije**

- 1. Pratite uputstvo opisano u odeljku [Pre nego](file:///C:/data/systems/insp620620s/insp620s/sr/sm/before.htm#wp400089) što počnete.
- 2. Umetnite novu dugmastu bateriju (CR2032) u ležište tako da strana sa oznakom "+" bude okrenuta nagore, a zatim je pritisnite tako da nalegne na mesto.

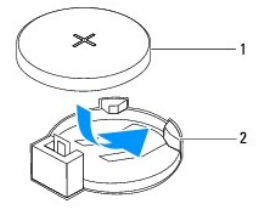

### 1 dugmasta baterija 2 ležište baterije

- 3. Vratite poklopac računara (pogledajte odeljak Vrać[anje poklopca ra](file:///C:/data/systems/insp620620s/insp620s/sr/sm/cover_re.htm#wp457400)čunara).
- 4. Uključite računar i uređaje u zidne utičnice, a zatim ih uključite.
- 5. Pristupite podešavanju sistema (pogledajte odeljak Podeš[avanje sistema](file:///C:/data/systems/insp620620s/insp620s/sr/sm/sys_setu.htm#wp160371)), a zatim vratite podešavanja koja ste snimili u [korak 1](#page-12-3).

## <span id="page-14-0"></span> **Poklopac računara**

**Dell™ Inspiron™ 620s - priručnik za servis** 

- [Uklanjanje poklopca ra](#page-14-1)čunara
- Vrać[anje poklopca ra](#page-14-2)čunara
- UPOZORENJE: Pre nego što počnete sa radom unutar računara, pročitajte bezbednosne informacije koje su dostavljene sa računarom. Dodatne<br>informacije o najboljim bezbednosnim postupcima potražite na početnoj stranici regulat **www.dell.com/regulatory\_compliance.**
- UPOZORENJE: Da biste zaštitili računar od mogućnosti strujnog udara, oštećenja usled pomeranja elisa ventilatora ili drugih neočekivanih<br>oštećenja, uvek ga isključite iz zidne utičnice pre skidanja poklopca.
- UPOZORENJE: Nemojte da koristite računar dok su poklopci (uključujući poklopce računara, okvire, umetke za ležišta za dodatne elemente,<br>umetke na prednjoj tabli itd.) uklonjeni.
- OPREZ: Samo ovlašćeni servisni tehničar sme da obavlja popravke na računaru. Oštećenje do koga je došlo nakon servisiranja koje nije ovlastila<br>kompanija Dell nije pokriveno garancijom.
- **OPREZ: Proverite da li ima dovoljno prostora da podrži računar kada skinete poklopac - najmanje 30 cm (1ft.) prostora iznad računara.**

## <span id="page-14-1"></span>**Uklanjanje poklopca računara**

- 1. Pratite uputstvo opisano u odeljku [Pre nego](file:///C:/data/systems/insp620620s/insp620s/sr/sm/before.htm#wp400089) što počnete.
- 2. Položite računar na stranu tako da poklopac računara bude okrenut nagore.
- 3. Pomoću odvijača uklonite dva zavrtnja koji pričvršćuju poklopac računara za kućište.
- 4. Oslobodite poklopac računara tako što ćete ga povući sa prednje strane računara.
- 5. Podignite poklopac dalje od računara i postavite ga sa strane na bezbedno mesto.

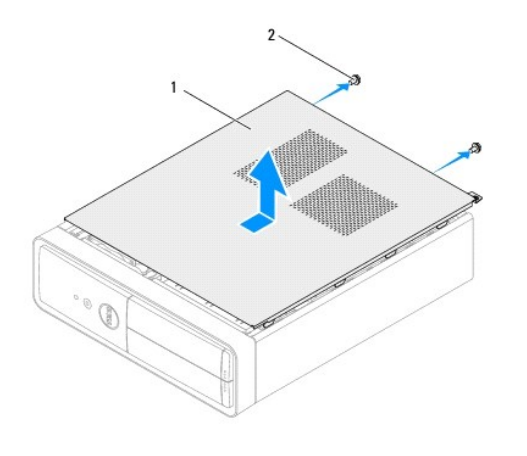

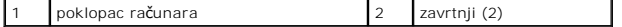

### <span id="page-14-2"></span>**Vraćanje poklopca računara**

- 1. Pratite uputstvo opisano u odeljku [Pre nego](file:///C:/data/systems/insp620620s/insp620s/sr/sm/before.htm#wp400089) što počnete.
- 2. Povežite sve kablove i savijte ih tako da ne smetaju.
- 3. Proverite da li alat ili dodatni delovi nisu ostali unutar računara.
- 4. Poravnajte jezičke na donjoj strani poklopca računara sa otvorima koji se nalaze duž ivice kućišta.
- 5. Pritisnite poklopac računara nadole i gurnite ga prema prednjoj strani računara.
- 6. Pomoću odvijača vratite dva zavrtnja koji pričvršćuju poklopac računara za kućište.

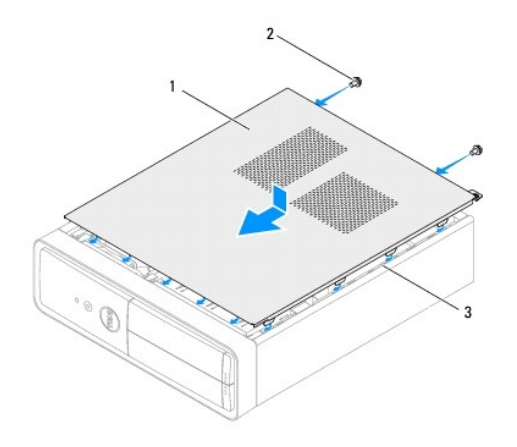

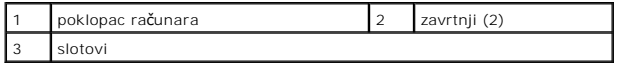

7. Postavite računar u uspravan položaj.

#### <span id="page-16-0"></span> **Procesor**

**Dell™ Inspiron™ 620s - priručnik za servis** 

- [Uklanjanje procesora](#page-16-1)
- 2 Zamena procesora

UPOZORENJE: Pre nego što počnete sa radom unutar računara, pročitajte bezbednosne informacije koje su dostavljene sa računarom. Dodatne<br>informacije o najboljim bezbednosnim postupcima potražite na početnoj stranici regulat **www.dell.com/regulatory\_compliance. UPOZORENJE: Da biste zaštitili računar od strujnog udara, uvek ga isključite iz zidne utičnice pre skidanja poklopca.** 

**UPOZORENJE: Nemojte da koristite opremu dok su poklopci (uključujući poklopce računara, okvire, umetke za ležišta za dodatne elemente, umetke na prednjoj tabli itd.) uklonjeni.** 

OPREZ: Samo ovlašćeni servisni tehničar sme da obavlja popravke na računaru. Oštećenje do koga je došlo nakon servisiranja koje nije ovlastila<br>kompanija Dell nije pokriveno garancijom.

OPREZ: Nemojte da obavljate sledeće korake, osim ako niste upoznati sa postupkom uklanjanja i zamene hardvera. Nepravilno obavljanje ovih<br>koraka može da dovede do oštećenja matične ploče. Tehničke servisne informacije potr

### <span id="page-16-1"></span>**Uklanjanje procesora**

- 1. Pratite postupke opisane u odeljku [Pre nego](file:///C:/data/systems/insp620620s/insp620s/sr/sm/before.htm#wp400089) što počnete.
- 2. Uklonite poklopac računara (pogledajte odeljak [Uklanjanje poklopca ra](file:///C:/data/systems/insp620620s/insp620s/sr/sm/cover_re.htm#wp457376)čunara).

OPREZ: Uprkos tome što je štit sklopa hladnjaka plastičan, on može da bude veoma vruć tokom uobičajenog rada. Omogućite dovoljno vremena<br>da se ohladi pre nego što ga budete dodirnuli.

3. Uklonite sklop ventilatora procesora i hladnjaka (pogledajte odeljak [Uklanjanje sklopa ventilatora procesora i hladnjaka\)](file:///C:/data/systems/insp620620s/insp620s/sr/sm/fan.htm#wp751265).

**NAPOMENA:** Osim ako nije potreban novi hladnjak za novi procesor, ponovo upotrebite originalni sklop hladnjaka prilikom zamene procesora.

- 4. Pritisnite polugu za oslobađanje nadole, a zatim je povucite ka spolja kako biste je oslobodili sa jezička koji je obezbeđuje.
- 5. Potpuno proširite polugu da biste otvorili poklopac procesora.

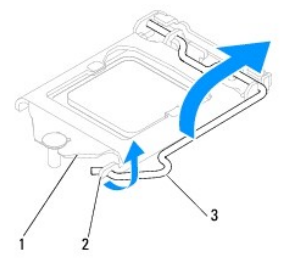

1 poklopac procesora 2 jezičak 3 poluga za oslobađanje

**OPREZ: Prilikom uklanjanja procesora, nemojte da dodirujete iglice unutar ležišta niti da dozvolite da bilo koji predmeti padnu na iglice u ležištu.**

6. Lagano podignite procesor da biste ga izvadili iz ležišta.

Ostavite polugu za oslobađanje otvorenom u položaju za oslobađanje tako da ležište bude spremno za novi procesor.

<span id="page-17-1"></span>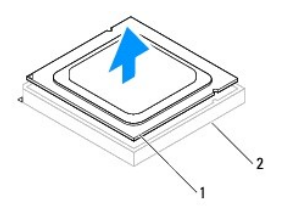

1 procesor 2 ležište

### <span id="page-17-0"></span>**Zamena procesora**

**OPREZ: Uzemljite se tako što ćete dodirnuti neofarbanu metalnu površinu sa zadnje strane računara.**

**OPREZ: Prilikom postavljanja procesora, nemojte da dodirujete iglice unutar ležišta niti da dozvolite da bilo koji predmeti padnu na iglice u ležištu.**

1. Pratite postupke opisane u odeljku [Pre nego](file:///C:/data/systems/insp620620s/insp620s/sr/sm/before.htm#wp400089) što počnete.

2. Otpakujte novi procesor i pazite da ne dodirnete donju stranu procesora.

 $\bigwedge$  OPREZ: Procesor morate ispravno da postavite u ležište kako biste izbegli trajno oštećenje procesora i računara kada uključite računar.

- 3. Ako poluga za oslobađanje na ležištu nije potpuno otvorena, pomerite je u taj položaj.
- 4. Orijentišite ureze za poravnanje na procesoru sa jezičcima za poravnanje na ležištu.
- 5. Poravnajte uglove iglice-1 na procesoru i ležište.
- OPREZ: Da biste izbegli oštećenje, proverite da li je procesor ispravno poravnat sa ležištem i nemojte da koristite veliku silu kada instalirate<br>procesor.

Postavite procesor lagano u ležište, a zatim proverite da li je procesor ispravno postavljen.

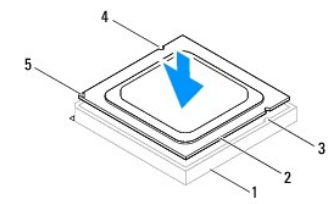

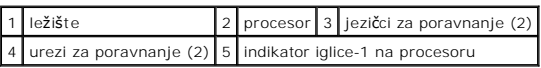

**OPREZ: Proverite da li je urez na poklopcu procesora postavljen ispod stubića za poravnanje.**

- 6. Kada procesor potpuno nalegne u ležište, zatvorite poklopac procesora.
- 7. Okrenite polugu za oslobađanje nadole, a zatim je postavite ispod jezička na poklopcu procesora.

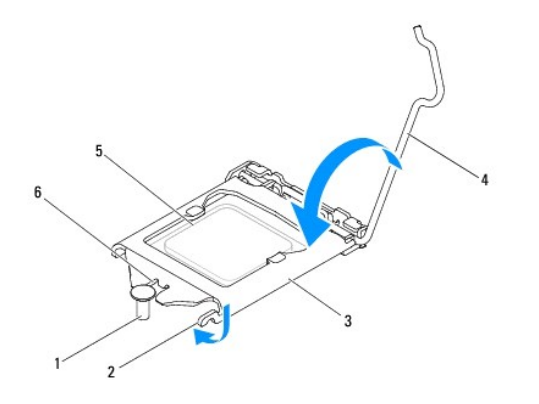

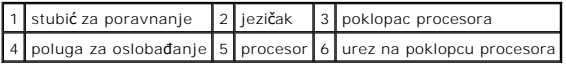

8. Očistite pastu za hladnjak sa dna hladnjaka.

OPREZ: Obavezno nanesite novu pastu za hladnjak. Nova pasta za hladnjak je od presudnog značaja za omogućavanje adekvatnog termalnog<br>vezivanja, a **š**to je obavezno za optimalan rad procesora.

9. Nanesite novu pastu za hladnjak sa gornje strane procesora.

10. Vratite sklop ventilatora procesora i hladnjaka (pogledajte odeljak [Zamena sklopa ventilatora procesora i hladnjaka](file:///C:/data/systems/insp620620s/insp620s/sr/sm/fan.htm#wp751302)).

**OPREZ: Proverite da li je sklop ventilatora procesora i hladnjaka ispravno postavljen i obezbeđen.**

- 11. Vratite poklopac računara (pogledajte odeljak Vrać[anje poklopca ra](file:///C:/data/systems/insp620620s/insp620s/sr/sm/cover_re.htm#wp457400)čunara).
- 12. Uključite računar i uređaje u zidne utičnice, a zatim ih uključite.

### <span id="page-19-0"></span> **Disk jedinice**

**Dell™ Inspiron™ 620s - priručnik za servis** 

- $\bullet$  Čvrsti disk
- Optička disk
- UPOZORENJE: Pre nego što počnete sa radom unutar računara, pročitajte bezbednosne informacije koje su dostavljene sa računarom. Dodatne<br>informacije o najboljim bezbednosnim postupcima potražite na početnoj stranici regulat **www.dell.com/regulatory\_compliance.**
- **UPOZORENJE: Da biste zaštitili računar od strujnog udara, uvek ga isključite iz zidne utičnice pre skidanja poklopca.**
- UPOZORENJE: Nemojte da koristite računar dok su poklopci (uključujući poklopce računara, okvire, umetke za ležišta za dodatne elemente, **umetke na prednjoj tabli itd.) uklonjeni.**

OPREZ: Samo ovlašćeni servisni tehničar sme da obavlja popravke na računaru. Oštećenje do koga je došlo nakon servisiranja koje nije ovlastila<br>kompanija Dell nije pokriveno garancijom.

## <span id="page-19-1"></span>**Čvrsti disk**

### <span id="page-19-2"></span>**Uklanjanje sklopa čvrstog diska**

△ OPREZ: Ako menjate čvrsti disk koji sadrži podatke koje želite da sačuvate, napravite rezervnu kopiju datoteka pre nego što počnete sa ovom **procedurom.**

- 1. Pratite uputstvo opisano u odeljku [Pre nego](file:///C:/data/systems/insp620620s/insp620s/sr/sm/before.htm#wp400089) što počnete.
- 2. Uklonite poklopac računara (pogledajte odeljak [Uklanjanje poklopca ra](file:///C:/data/systems/insp620620s/insp620s/sr/sm/cover_re.htm#wp457376)čunara).
- 3. Isključite kablove za napajanje i podatke iz čvrstog diska.

**NAPOMENA:** Ako ovoga puta ne menjate čvrsti disk, isključite drugi kraj kabla za podatke iz priključka na matičnoj ploči i odložite ga sa strane.<br>Kabl za podatke možete da koristite za instaliranje čvrstog diska drugom pr

4. Gurnite jezičak na sklopu čvrstog diska i izvadite sklop čvrstog diska iz računara.

**OPREZ: Pazite da ne ogrebete štampanu ploču čvrstog diska dok uklanjate ili menjate čvrsti disk.**

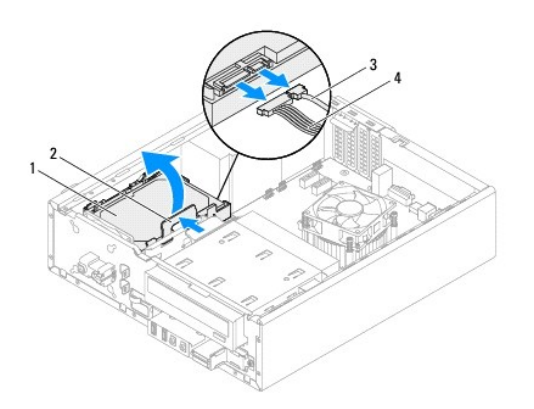

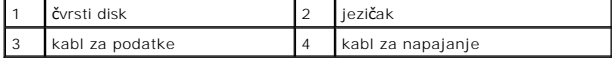

5. Ukoliko uklanjanje čvrstog diska menja konfiguraciju disk jedinice, pobrinite se da ove promene budu reflektovane u podešavanju sistema (pogledajte<br>odeljak <u>Podeš[avanje sistema](file:///C:/data/systems/insp620620s/insp620s/sr/sm/sys_setu.htm#wp160371)</u>).

### **Uklanjanje okvira čvrstog diska**

- 1. Pratite uputstvo opisano u odeljku [Pre nego](file:///C:/data/systems/insp620620s/insp620s/sr/sm/before.htm#wp400089) što počnete.
- 2. Uklonite sklop čvrstog diska (pogledajte odeljak [Uklanjanje sklopa](#page-19-2) čvrstog diska).
- 3. Povucite jezičke na okviru čvrstog diska ka spolja i izvucite čvrsti disk iz okvira.

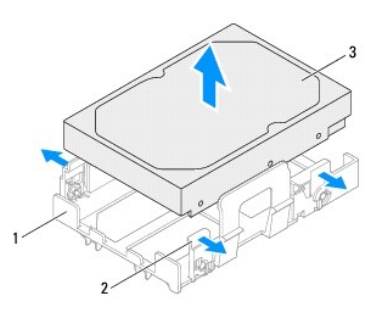

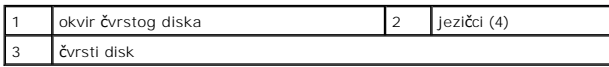

## **Zamena okvira čvrstog diska**

- 1. Pratite postupke opisane u odeljku [Pre nego](file:///C:/data/systems/insp620620s/insp620s/sr/sm/before.htm#wp400089) što počnete.
- 2. Povucite jezičke na okviru čvrstog diska ka spolja i stavite čvrsti disk u okvir.
- 3. Vodite računa da iglice na okviru čvrstog diska budu ispravno postavljene u otvore za iglice na čvrstom disku.
- 4. Vratite sklop čvrstog diska (pogledajte odeljak [Zamena sklopa](#page-21-1) čvrstog diska).

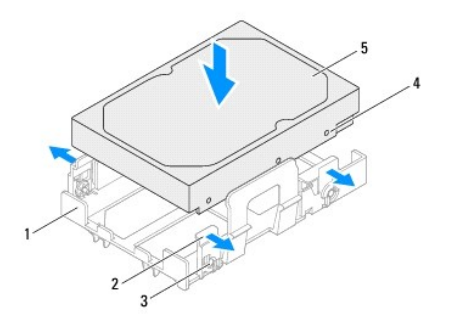

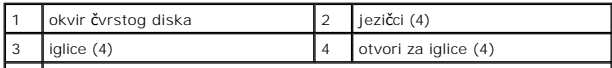

<span id="page-21-2"></span>5 čvrsti disk

### <span id="page-21-1"></span>**Zamena sklopa čvrstog diska**

- 1. Pratite postupke opisane u odeljku [Pre nego](file:///C:/data/systems/insp620620s/insp620s/sr/sm/before.htm#wp400089) što počnete.
- 2. Pogledajte dokumentaciju koja je dostavljena sa čvrstim diskom da biste proverili da li je konfigurisan za vaš računar.
- 3. Stavite sklop čvrstog diska u ležište za čvrsti disk.
- 4. Pritisnite jezičak na sklopu čvrstog diska dok sklop čvrstog diska ne nalegne na mesto.
- 5. Uključite kablove za napajanje i podatke u čvrsti disk.
- 6. Vratite poklopac računara (pogledajte odeljak Vrać[anje poklopca ra](file:///C:/data/systems/insp620620s/insp620s/sr/sm/cover_re.htm#wp457400)čunara).
- 7. Uključite računar i uređaje u zidne utičnice, a zatim ih uključite.
- 8. Pogledajte dokumentaciju koja je dostavljena sa čvrstim diskom da biste dobili uputstvo za instaliranje softvera koji je potreban za rad disk jedinice.
- 9. U podešavanjima sistema proverite promene konfiguracije disk jedinice (pogledajte odeljak Podeš[avanje sistema](file:///C:/data/systems/insp620620s/insp620s/sr/sm/sys_setu.htm#wp160371)).

## <span id="page-21-0"></span>**Optička disk jedinica**

### **Uklanjanje optičke disk jedinice**

- 1. Pratite uputstvo opisano u odeljku [Pre nego](file:///C:/data/systems/insp620620s/insp620s/sr/sm/before.htm#wp400089) što počnete.
- 2. Uklonite poklopac računara (pogledajte odeljak [Uklanjanje poklopca ra](file:///C:/data/systems/insp620620s/insp620s/sr/sm/cover_re.htm#wp457376)čunara).
- 3. Uklonite prednji okvir (pogledajte odeljak [Uklanjanje prednjeg okvira](file:///C:/data/systems/insp620620s/insp620s/sr/sm/bezel.htm#wp497279)).
- 4. Isključite kablove za napajanje i podatke iz optičke disk jedinice.

**NAPOMENA:** Ako ovoga puta ne menjate optičku disk jedinicu, isključite drugi kraj kabla za podatke iz priključka na matičnoj ploči i odložite ga sa<br>strane. Kabl za podatke možete da koristite za instaliranje optičke disk

5. Podignite bezbednosni jezičak i povucite optičku disk jedinicu ka spolja kroz prednju stranu računara.

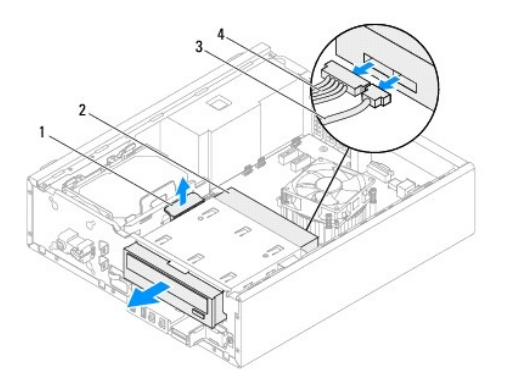

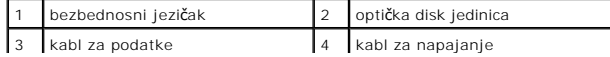

6. Odložite optičku disk jedinicu sa strane na sigurno mesto.

### **Zamena optičke disk jedinice**

- 1. Pratite uputstvo opisano u odeljku [Pre nego](file:///C:/data/systems/insp620620s/insp620s/sr/sm/before.htm#wp400089) što počnete.
- 2. Uklonite zavrtanj sa originalne optičke disk jedinice i umetnite ga u novu optičku disk jedinicu.

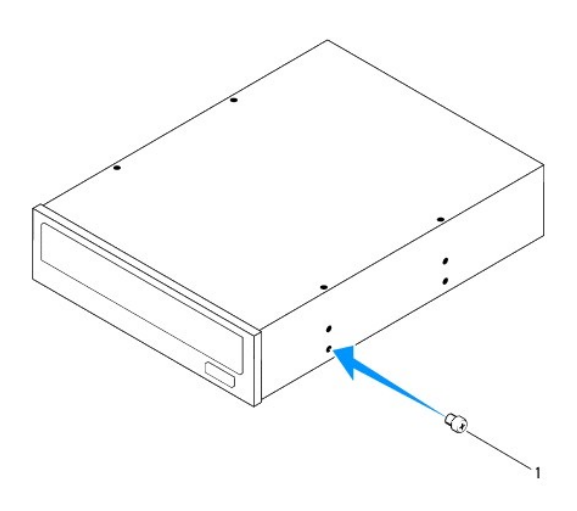

#### 1 zavrtanj

- 3. Lagano gurnite optičku disk jedinicu u ležište za optičku disk jedinicu kroz prednju stranu računara dok ne nalegne na mesto.
- 4. Uključite kablove za napajanje i podatke u optičku disk jedinicu.
- 5. Vratite prednji okvir (pogledajte odeljak Vrać[anje prednjeg okvira\)](file:///C:/data/systems/insp620620s/insp620s/sr/sm/bezel.htm#wp497309).
- 6. Vratite poklopac računara (pogledajte odeljak Vrać[anje poklopca ra](file:///C:/data/systems/insp620620s/insp620s/sr/sm/cover_re.htm#wp457400)čunara).
- 7. Uključite računar i uređaje u zidne utičnice, a zatim ih uključite.
- 8. Pogledajte dokumentaciju koja je dostavljena sa disk jedinicom da biste dobili uputstvo za instaliranje softvera koji je potreban za rad disk jedinice.
- 9. U podešavanjima sistema proverite promene konfiguracije disk jedinice (pogledajte odeljak Podeš[avanje sistema](file:///C:/data/systems/insp620620s/insp620s/sr/sm/sys_setu.htm#wp160371)).

### <span id="page-23-0"></span> **Ventilatori**

**Dell™ Inspiron™ 620s - priručnik za servis** 

- [Ventilator za ku](#page-23-1)ćište
- **O** Sklop ventilator
- UPOZORENJE: Pre nego što počnete sa radom unutar računara, pročitajte bezbednosne informacije koje su dostavljene sa računarom. Dodatne<br>informacije o najboljim bezbednosnim postupcima potražite na početnoj stranici regulat **www.dell.com/regulatory\_compliance.**
- **UPOZORENJE: Da biste zaštitili računar od strujnog udara, uvek ga isključite iz zidne utičnice pre skidanja poklopca.**
- UPOZORENJE: Nemojte da koristite računar dok su poklopci (uključujući poklopce računara, okvire, umetke za ležišta za dodatne elemente, **umetke na prednjoj tabli itd.) uklonjeni.**
- OPREZ: Samo ovlašćeni servisni tehničar sme da obavlja popravke na računaru. Oštećenje do koga je došlo nakon servisiranja koje nije ovlastila<br>kompanija Dell nije pokriveno garancijom.

### <span id="page-23-1"></span>**Ventilator za kućište**

### **Uklanjanje ventilatora za kućište**

**OPREZ: Nemojte da dodirujete elise ventilatora prilikom uklanjanja ventilatora za kućište jer biste na taj način mogli da oštetite ventilator.**

- 1. Pratite uputstvo opisano u odeljku [Pre nego](file:///C:/data/systems/insp620620s/insp620s/sr/sm/before.htm#wp400089) što počnete.
- 2. Uklonite poklopac računara (pogledajte odeljak [Uklanjanje poklopca ra](file:///C:/data/systems/insp620620s/insp620s/sr/sm/cover_re.htm#wp457376)čunara).
- 3. Isključite kabl ventilatora za kućište iz priključka na matičnoj ploči, FAN\_SYS1 (pogledajte odeljak [Komponente mati](file:///C:/data/systems/insp620620s/insp620s/sr/sm/techov.htm#wp1000950)čne ploče)
- 4. Uklonite četiri zavrtnja koji pričvršćuju ventilator kućišta za kućište.
- 5. Gurnite i podignite ventilator dalje od računara kao što je prikazano na ilustraciji.

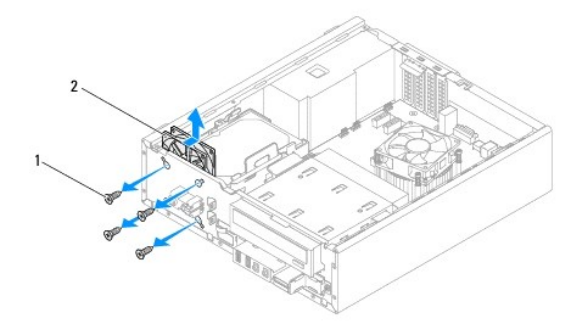

1 zavrtnji (4) 2 ventilator za kućište

### **Zamena ventilatora za kućište**

- 1. Pratite uputstvo opisano u odeljku [Pre nego](file:///C:/data/systems/insp620620s/insp620s/sr/sm/before.htm#wp400089) što počnete.
- 2. Poravnajte otvore za zavrtnje na ventilatoru za kućište sa otvorima za zavrtnje na kućištu.
- <span id="page-24-0"></span>3. Vratite četiri zavrtnja koji pričvršćuju ventilator kućišta za kućište.
- 4. Priključite kabl ventilatora za kućište u priključak na matičnoj ploči, FAN\_SYS1 (pogledajte odeljak [Komponente mati](file:///C:/data/systems/insp620620s/insp620s/sr/sm/techov.htm#wp1000950)čne ploče).
- 5. Vratite poklopac računara (pogledajte odeljak Vrać[anje poklopca ra](file:///C:/data/systems/insp620620s/insp620s/sr/sm/cover_re.htm#wp457400)čunara).

### <span id="page-24-1"></span>**Sklop ventilatora procesora i hladnjaka**

UPOZORENJE: Uprkos tome što je štit sklopa ventilatora procesora i hladnjaka plastičan, on može da bude veoma vruć tokom uobičajenog rada.<br>Omogućite dovoljno vremena da se ohladi pre nego što ga budete dodirnuli.

**OPREZ: Sklop ventilatora procesora i hladnjaka je jedna jedinica. Nemojte pokušavati da uklonite ventilator odvojeno.**

#### **Uklanjanje sklopa ventilatora procesora i hladnjaka**

- 1. Pratite uputstvo opisano u odeljku [Pre nego](file:///C:/data/systems/insp620620s/insp620s/sr/sm/before.htm#wp400089) što počnete.
- 2. Uklonite poklopac računara (pogledajte odeljak [Uklanjanje poklopca ra](file:///C:/data/systems/insp620620s/insp620s/sr/sm/cover_re.htm#wp457376)čunara).
- 3. Isključite kabl ventilatora procesora iz priključka na matičnoj ploči, FAN\_CPU (pogledajte odeljak [Komponente mati](file:///C:/data/systems/insp620620s/insp620s/sr/sm/techov.htm#wp1000950)čne ploče).
- 4. Pomoću odvijača sa ravnim vrhom olabavite četiri zavrtnja koji pričvršćuju sklop ventilatora procesora i hladnjaka za matičnu ploču.
- **OPREZ: Kada uklonite sklop ventilatora procesora i hladnjaka, položite ga naopako ili na stranu da biste izbegli oštećivanje termalnog interfejsa hladnjaka.**
- 5. Podignite sklop ventilatora procesora i hladnjaka iz računara.

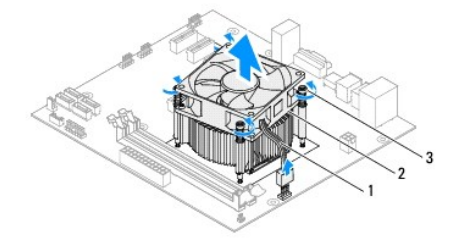

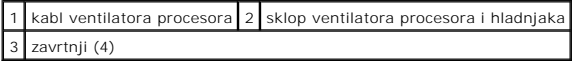

#### **Zamena sklopa ventilatora procesora i hladnjaka**

- 1. Pratite uputstvo opisano u odeljku [Pre nego](file:///C:/data/systems/insp620620s/insp620s/sr/sm/before.htm#wp400089) što počnete.
- 2. Očistite pastu za hladnjak sa dna hladnjaka.
- **OPREZ: Obavezno nanesite novu pastu za hladnjak. Nova pasta za hladnjak je od presudnog značaja za omogućavanje adekvatnog termalnog vezivanja, a što je obavezno za optimalan rad procesora.**

3. Nanesite novu pastu za hladnjak sa gornje strane procesora.

- 4. Stavite sklop ventilatora procesora i hladnjaka preko procesora.
- 5. Poravnajte četiri zavrtnja na sklopu ventilatora procesora i hladnjaka sa otvorima za zavrtnje na matičnoj ploči.
- 6. Pričvrstite četiri zavrtnja koji pričvršćuju sklop ventilatora procesora i hladnjaka za matičnu ploču.

**ZA NAPOMENA:** Proverite da li je sklop ventilatora procesora i hladnjaka ispravno postavljen i obezbeđen.

- 7. Priključite kabl ventilatora procesora u priključak na matičnoj ploči, FAN\_CPU (pogledajte odeljak [Komponente mati](file:///C:/data/systems/insp620620s/insp620s/sr/sm/techov.htm#wp1000950)čne ploče).
- 8. Vratite poklopac računara (pogledajte odeljak Vrać[anje poklopca ra](file:///C:/data/systems/insp620620s/insp620s/sr/sm/cover_re.htm#wp457400)čunara).
- 9. Uključite računar i uređaje u zidne utičnice, a zatim ih uključite.

# <span id="page-26-0"></span> **Prednja U/I tabla**

**Dell™ Inspiron™ 620s - priručnik za servis** 

- [Uklanjanje prednje U/I table](#page-26-1)
- [Zamena prednje U/I table](#page-27-0)

UPOZORENJE: Pre nego što počnete sa radom unutar računara, pročitajte bezbednosne informacije koje su dostavljene sa računarom. Dodatne<br>informacije o najboljim bezbednosnim postupcima potražite na početnoj stranici regulat **www.dell.com/regulatory\_compliance.** 

**UPOZORENJE: Da biste zaštitili računar od strujnog udara, uvek ga isključite iz zidne utičnice pre skidanja poklopca.** 

UPOZORENJE: Nemojte da koristite računar dok su poklopci (uključujući poklopce računara, okvire, umetke za ležišta za dodatne elemente, **umetke na prednjoj tabli itd.) uklonjeni.** 

OPREZ: Samo ovlašćeni servisni tehničar sme da obavlja popravke na računaru. Oštećenje do koga je došlo nakon servisiranja koje nije ovlastila<br>kompanija Dell nije pokriveno garancijom.

### <span id="page-26-1"></span>**Uklanjanje prednje U/I table**

- **NAPOMENA:** Zabeležite trasiranje svih kablova kako ih budete pomerali da biste mogli ponovo ispravno da ih trasirate kada budete instalirali novu prednju U/I tablu.
- 1. Pratite uputstvo opisano u odeljku [Pre nego](file:///C:/data/systems/insp620620s/insp620s/sr/sm/before.htm#wp400089) što počnete.
- 2. Uklonite poklopac računara (pogledajte odeljak [Uklanjanje poklopca ra](file:///C:/data/systems/insp620620s/insp620s/sr/sm/cover_re.htm#wp457376)čunara).
- 3. Uklonite prednji okvir (pogledajte odeljak [Uklanjanje prednjeg okvira](file:///C:/data/systems/insp620620s/insp620s/sr/sm/bezel.htm#wp497279)).

OPREZ: Prilikom izvlačenja prednje U/I table iz računara, budite izuzetno pažljivi. Nemar može da dovede do oštećenja priključaka kabla i<br>držača za sprovo**đenje kabla.** 

- 4. Isključite kablove prednje U/I table sa priključaka na matičnoj ploči, AUDIOF1, USBF1 i USBF2 (pogledajte odeljak [Komponente mati](file:///C:/data/systems/insp620620s/insp620s/sr/sm/techov.htm#wp1000950)čne ploče).
- 5. Uklonite zavrtanj koji pričvršćuje prednju U/I tablu za prednju tablu.
- 6. Gurnite prednju U/I tablu prema strani da biste oslobodili spojeve sa prednje table i izvucite prednju U/I tablu.

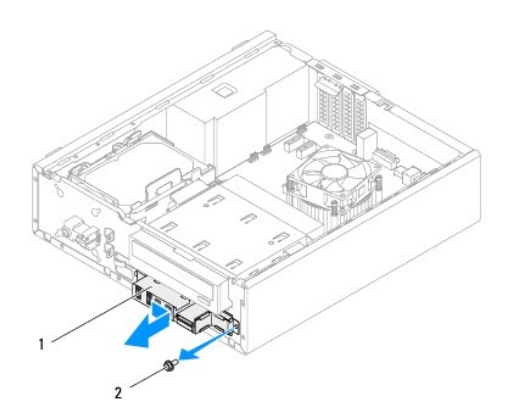

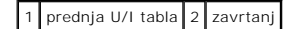

## <span id="page-27-0"></span>**Zamena prednje U/I table**

- OPREZ: Da biste izbegli oštećenje priključaka kabla i držača za sprovođenje kabla, pažljivo gurnite prednju U/I tablu u otvor za spoj prednje U/I<br>table.
- 1. Pratite uputstvo opisano u odeljku [Pre nego](file:///C:/data/systems/insp620620s/insp620s/sr/sm/before.htm#wp400089) što počnete.
- 2. Poravnajte i gurnite spojeve prednje U/I table u otvore za spojeve prednje U/I table.
- 3. Vratite zavrtanj koji pričvršćuje prednju U/I tablu za prednju tablu.
- 4. Povežite kablove prednje U/I table sa priključcima na matičnoj ploči, AUDIOF1, USBF1 i USBF2 (pogledajte odeljak [Komponente mati](file:///C:/data/systems/insp620620s/insp620s/sr/sm/techov.htm#wp1000950)čne ploče).
- 5. Vratite prednji okvir (pogledajte odeljak Vrać[anje prednjeg okvira\)](file:///C:/data/systems/insp620620s/insp620s/sr/sm/bezel.htm#wp497309).
- 6. Vratite poklopac računara (pogledajte odeljak Vrać[anje poklopca ra](file:///C:/data/systems/insp620620s/insp620s/sr/sm/cover_re.htm#wp457400)čunara).
- 7. Uključite računar i uređaje u zidne utičnice, a zatim ih uključite.

#### <span id="page-28-0"></span> **Memorijski modul(i) Dell™ Inspiron™ 620s - priručnik za servis**

- [Uklanjanje memorijskog\(ih\) modula](#page-28-1)
- [Zamena memorijskog\(ih\) modula](#page-28-2)

 $\Lambda$ UPOZORENJE: Pre nego što počnete sa radom unutar računara, pročitajte bezbednosne informacije koje su dostavljene sa računarom. Dodatne<br>informacije o najboljim bezbednosnim postupcima potražite na početnoj stranici regulat **www.dell.com/regulatory\_compliance.** 

**UPOZORENJE: Da biste zaštitili računar od strujnog udara, uvek ga isključite iz zidne utičnice pre skidanja poklopca.** 

UPOZORENJE: Nemojte da koristite računar dok su poklopci (uključujući poklopce računara, okvire, umetke za ležišta za dodatne elemente, **umetke na prednjoj tabli itd.) uklonjeni.** 

 $\triangle$ OPREZ: Samo ovlašćeni servisni tehničar sme da obavlja popravke na računaru. Oštećenje do koga je došlo nakon servisiranja koje nije ovlastila<br>kompanija Dell nije pokriveno garancijom.

### <span id="page-28-1"></span>**Uklanjanje memorijskog(ih) modula**

- 1. Pratite uputstvo opisano u odeljku [Pre nego](file:///C:/data/systems/insp620620s/insp620s/sr/sm/before.htm#wp400089) što počnete
- 2. Uklonite poklopac računara (pogledajte odeljak [Uklanjanje poklopca ra](file:///C:/data/systems/insp620620s/insp620s/sr/sm/cover_re.htm#wp457376)čunara)
- 3. Pronađite memorijski(e) modul(e) na matičnoj ploči (pogledajte odeljak [Komponente mati](file:///C:/data/systems/insp620620s/insp620s/sr/sm/techov.htm#wp1000950)čne ploče).
- 4. Pritisnite bezbednosni jezičak tako da ga izbacite napolje sa svake strane priključka memorijskog modula.

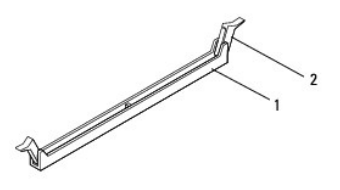

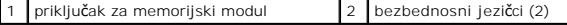

5. Uhvatite memorijski modul i izvucite ga nagore.

Ako je memorijski modul teško ukloniti, lagano oslobodite memorijski modul tako što ćete ga pomerati unapred i unazad kako biste ga uklonili iz priključka.

## <span id="page-28-2"></span>**Zamena memorijskog(ih) modula**

- 1. Pratite uputstvo opisano u odeljku [Pre nego](file:///C:/data/systems/insp620620s/insp620s/sr/sm/before.htm#wp400089) što počnete.
- 2. Pritisnite bezbednosni jezičak tako da ga izbacite napolje sa svake strane priključka memorijskog modula.
- OPREZ: Samo ovlašćeni servisni tehničar sme da obavlja popravke na računaru. Oštećenje do koga je došlo nakon servisiranja koje nije ovlastila<br>kompanija Dell nije pokriveno garancijom.
- **OPREZ: Nemojte da instalirate ECC niti DDR3U memorijske module.**
- OPREZ: Ako uklonite originalni memorijski modul iz računara tokom nadogradnje memorije, držite ga odvojenim od novog memorijskog modula<br>koji možda imate, čak i ako ste novi memorijski modul kupili od kompanije Dell. Ako je

3. Poravnajte urez na dnu memorijskog modula sa jezičkom na priključku memorijskog modula.

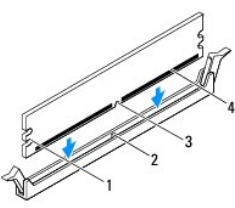

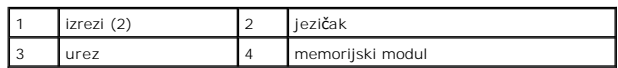

**OPREZ: Da biste izbegli oštećenje memorijskog modula, pritisnite ga pravo nadole u priključak primenjujući jednaku silu na svaki kraj memorijskog modula.**

4. Umetnite memorijski modul u priključak dok memorijski modul ne nalegne na mesto.

Ako memorijski modul umetnete ispravno, bezbednosni jezičci će naleći na mesto u izreze sa svakog kraja memorijskog modula.

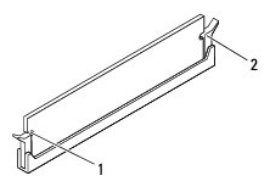

#### 1 izrezi (2)  $\begin{bmatrix} 2 \\ 2 \end{bmatrix}$  bezbednosni jezičci (2; nalegli na mesto)

- 5. Vratite poklopac računara (pogledajte odeljak Vrać[anje poklopca ra](file:///C:/data/systems/insp620620s/insp620s/sr/sm/cover_re.htm#wp457400)čunara).
- 6. Uključite računar i uređaje u zidne utičnice, a zatim ih uključite.

Ako se pojavi poruka u kojoj se navodi da je veličina memorije promenjena, pritisnite <F1> da biste nastavili.

7. Prijavite se na računar.

Da biste proverili da li je memorija ispravno instalirana, kliknite na **Start <sup>↔</sup> → Control Panel** (Kontrolna tabla)→ System (Sistem).

Proverite količinu memorije (RAM) koja je navedena.

<span id="page-30-0"></span> **Napajanje** 

**Dell™ Inspiron™ 620s - priručnik za servis** 

- [Uklanjanje napajanja](#page-30-1)
- [Zamena napajanja](#page-30-2)

UPOZORENJE: Pre nego što počnete sa radom unutar računara, pročitajte bezbednosne informacije koje su dostavljene sa računarom. Dodatne<br>informacije o najboljim bezbednosnim postupcima potražite na početnoj stranici regulat

**UPOZORENJE: Da biste zaštitili računar od strujnog udara, uvek ga isključite iz zidne utičnice pre skidanja poklopca.** 

UPOZORENJE: Nemojte da koristite računar dok su poklopci (uključujući poklopce računara, okvire, umetke za ležišta za dodatne elemente, **umetke na prednjoj tabli itd.) uklonjeni.** 

OPREZ: Samo ovlašćeni servisni tehničar sme da obavlja popravke na računaru. Oštećenje do koga je došlo nakon servisiranja koje nije ovlastila<br>kompanija Dell nije pokriveno garancijom.

### <span id="page-30-1"></span>**Uklanjanje napajanja**

- 1. Pratite uputstvo opisano u odeljku [Pre nego](file:///C:/data/systems/insp620620s/insp620s/sr/sm/before.htm#wp400089) što počnete.
- 2. Uklonite poklopac računara (pogledajte odeljak [Uklanjanje poklopca ra](file:///C:/data/systems/insp620620s/insp620s/sr/sm/cover_re.htm#wp457376)čunara).
- 3. Isključite kablove za jednosmernu struju iz matične ploče i uređaja (pogledajte odeljak [Komponente mati](file:///C:/data/systems/insp620620s/insp620s/sr/sm/techov.htm#wp1000950)čne ploče)
- 4. Uklonite tri zavrtnja koji pričvršćuju napajanje za kućište.
- 5. Pritisnite spoj napajanja da biste oslobodili napajanje iz kućište.
- 6. Gurnite i podignite napajanje iz kućišta.

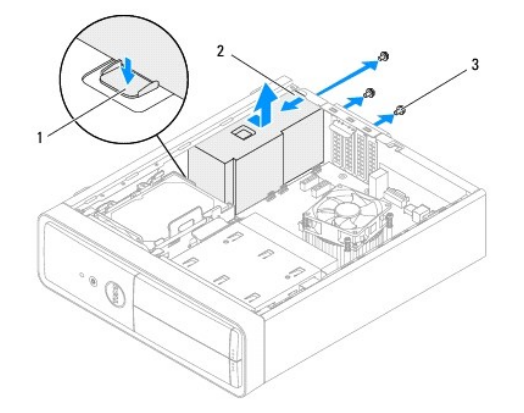

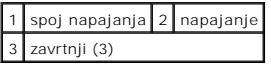

## <span id="page-30-2"></span>**Zamena napajanja**

- 1. Pratite uputstvo opisano u odeljku [Pre nego](file:///C:/data/systems/insp620620s/insp620s/sr/sm/before.htm#wp400089) što počnete.
- 2. Gurnite napajanje prema zadnjem delu kućišta.
- 3. Poravnajte otvore za zavrtnje na napajanju sa otvorima za zavrtnje na kućištu.

**UPOZORENJE: Ukoliko ne vratite i ne pričvrstite sve zavrtnje, može doći do strujnog udara jer su ovi zavrtnji ključni deo uzemljenja sistema.** 

- 4. Vratite tri zavrtnja koji pričvršćuju napajanje za kućište.
- 5. Priključite kablove za jednosmernu struju u matičnu ploču i uređaje (pogledajte odeljak [Komponente mati](file:///C:/data/systems/insp620620s/insp620s/sr/sm/techov.htm#wp1000950)čne ploče).
- 6. Vratite poklopac računara (pogledajte odeljak Vrać[anje poklopca ra](file:///C:/data/systems/insp620620s/insp620s/sr/sm/cover_re.htm#wp457400)čunara).
- 7. Uključite računar i uređaje u zidne utičnice, a zatim ih uključite.

#### <span id="page-32-0"></span> **Modul dugmeta za napajanje Dell™ Inspiron™ 620s - priručnik za servis**

- [Uklanjanje modula dugmeta za napajanje](#page-32-1)
- [Zamena modula dugmeta za napajanje](#page-32-2)
- UPOZORENJE: Pre nego što počnete sa radom unutar računara, pročitajte bezbednosne informacije koje su dostavljene sa računarom. Dodatne<br>informacije o najboljim bezbednosnim postupcima potražite na početnoj stranici regulat **www.dell.com/regulatory\_compliance.**
- **UPOZORENJE: Da biste zaštitili računar od strujnog udara, uvek ga isključite iz zidne utičnice pre skidanja poklopca.**
- UPOZORENJE: Nemojte da koristite računar dok su poklopci (uključujući poklopce računara, okvire, umetke za ležišta za dodatne elemente, **umetke na prednjoj tabli itd.) uklonjeni.**

OPREZ: Samo ovlašćeni servisni tehničar sme da obavlja popravke na računaru. Oštećenje do koga je došlo nakon servisiranja koje nije ovlastila<br>kompanija Dell nije pokriveno garancijom.

### <span id="page-32-1"></span>**Uklanjanje modula dugmeta za napajanje**

- 1. Pratite uputstvo opisano u odeljku [Pre nego](file:///C:/data/systems/insp620620s/insp620s/sr/sm/before.htm#wp400089) što počnete.
- 2. Uklonite poklopac računara (pogledajte odeljak [Uklanjanje poklopca ra](file:///C:/data/systems/insp620620s/insp620s/sr/sm/cover_re.htm#wp457376)čunara).
- 3. Uklonite prednji okvir (pogledajte odeljak [Uklanjanje prednjeg okvira](file:///C:/data/systems/insp620620s/insp620s/sr/sm/bezel.htm#wp497279)).
- 4. Isključite kabl modula dugmeta za napajanje iz priključka na matičnoj ploči, LEDH1 (pogledajte odeljak [Komponente mati](file:///C:/data/systems/insp620620s/insp620s/sr/sm/techov.htm#wp1000950)čne ploče).
- 5. Pritisnite jezičke na modulu dugmeta za napajanje i povucite modul za napajanje da biste ga oslobodili iz prednje table.

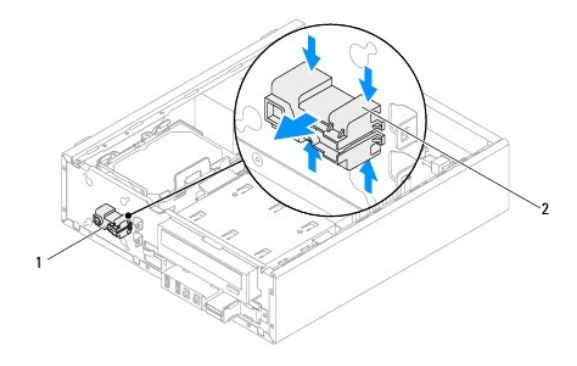

 $\boxed{1}$  modul dugmeta za napajanje $\boxed{2}$  jezičci modula dugmeta za napajanje (4)

6. Odložite modul dugmeta za napajanje sa strane na sigurno mesto.

### <span id="page-32-2"></span>**Zamena modula dugmeta za napajanje**

- 1. Pratite uputstvo opisano u odeljku [Pre nego](file:///C:/data/systems/insp620620s/insp620s/sr/sm/before.htm#wp400089) što počnete.
- 2. Poravnajte i gurnite jezičke na modulu dugmeta za napajanje u otvore na prednjoj tabli.
- 3. Priključite kabl modula dugmeta za napajanje u priključak na matičnoj ploči, LEDH1 (pogledajte odeljak [Komponente mati](file:///C:/data/systems/insp620620s/insp620s/sr/sm/techov.htm#wp1000950)čne ploče).
- 4. Vratite prednji okvir (pogledajte odeljak Vrać[anje prednjeg okvira\)](file:///C:/data/systems/insp620620s/insp620s/sr/sm/bezel.htm#wp497309).
- 5. Vratite poklopac računara (pogledajte odeljak Vrać[anje poklopca ra](file:///C:/data/systems/insp620620s/insp620s/sr/sm/cover_re.htm#wp457400)čunara).
- 6. Uključite računar i uređaje u zidne utičnice, a zatim ih uključite.

## <span id="page-34-0"></span> **Matična ploča**

**Dell™ Inspiron™ 620s - priručnik za servis** 

- [Uklanjanje mati](#page-34-1)čne ploče
- [Zamena mati](#page-35-0)čne ploče
- Unoš[enje servisne oznake u BIOS](#page-35-1)
- $\triangle$ UPOZORENJE: Pre nego što počnete sa radom unutar računara, pročitajte bezbednosne informacije koje su dostavljene sa računarom. Dodatne<br>informacije o najboljim bezbednosnim postupcima potražite na početnoj stranici regulat
- **UPOZORENJE: Da biste zaštitili računar od strujnog udara, uvek ga isključite iz zidne utičnice pre skidanja poklopca.**   $\triangle$

 $\triangle$ UPOZORENJE: Nemojte da koristite računar dok su poklopci (uključujući poklopce računara, okvire, umetke za ležišta za dodatne elemente,<br>umetke na prednjoj tabli itd.) uklonjeni.

OPREZ: Samo ovlašćeni servisni tehničar sme da obavlja popravke na računaru. Oštećenje do koga je došlo nakon servisiranja koje nije ovlastila<br>kompanija Dell nije pokriveno garancijom.

## <span id="page-34-1"></span>**Uklanjanje matične ploče**

- 1. Pratite uputstvo opisano u odeljku [Pre nego](file:///C:/data/systems/insp620620s/insp620s/sr/sm/before.htm#wp400089) što počnete.
- 2. Uklonite poklopac računara (pogledajte odeljak [Uklanjanje poklopca ra](file:///C:/data/systems/insp620620s/insp620s/sr/sm/cover_re.htm#wp457376)čunara).
- 3. Uklonite PCI Express kartice, ukoliko ih ima (pogledajte odeljak [Uklanjanje PCI Express kartica](file:///C:/data/systems/insp620620s/insp620s/sr/sm/cards.htm#wp78741))
- 4. Uklonite sklop ventilatora procesora i hladnjaka (pogledajte odeljak [Uklanjanje sklopa ventilatora procesora i hladnjaka\)](file:///C:/data/systems/insp620620s/insp620s/sr/sm/fan.htm#wp751265)
- 5. Uklonite procesor (pogledajte odeljak [Uklanjanje procesora](file:///C:/data/systems/insp620620s/insp620s/sr/sm/cpu.htm#wp965329)).
- 6. Uklonite memorijske module (pogledajte odeljak <u>Uklanjanje memorijskoq(ih) modula</u>) i zabeležite koji memorijski modul je uklonjen iz svakog DIMM<br>otvora kako biste mogli da instalirate memorijske module u isti otvor na
- 7. Isključite sve kablove koji su povezani sa matičnom pločom (pogledajte odeljak <u>[Komponente mati](file:///C:/data/systems/insp620620s/insp620s/sr/sm/techov.htm#wp1000950)čne ploče</u>). Zabeležite trasiranje svih kablova kako ih<br>budete uklanjali da biste mogli ponovo ispravno da ih trasirate kada
- 8. Uklonite šest zavrtanja koji pričvršćuju matičnu ploču za kućište.

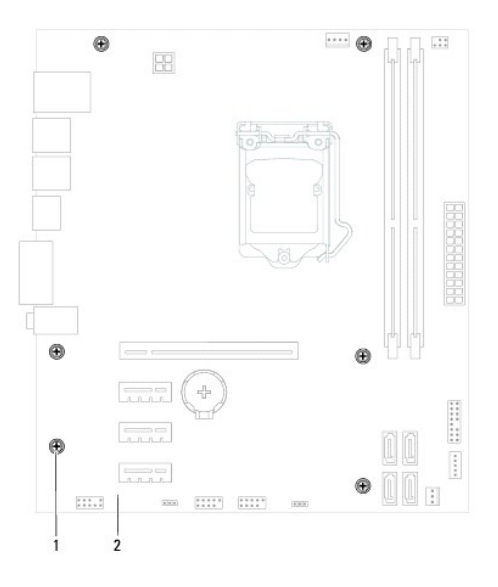

1 zavrtnji (6) 2 matična ploča

- <span id="page-35-2"></span>9. Podignite matičnu ploču nagore i izvan kućišta.
- 10. Uporedite matičnu ploču koju ste uklonili sa zamenskom matičnom pločom kako biste proverili da li su identične.

**NAPOMENA:** Neke komponente i priključci na zamenskoj matičnoj ploči mogu da budu na drugačijim mestima u poređenju sa komponentama i priključcima na postojećoj matičnoj ploči.

**A NAPOMENA:** Postavke prespojnika na zamenskoj matičnoj ploči su unapred postavljene u fabrici.

### <span id="page-35-0"></span>**Zamena matične ploče**

- 1. Pratite uputstvo opisano u odeljku [Pre nego](file:///C:/data/systems/insp620620s/insp620s/sr/sm/before.htm#wp400089) što počnete.
- 2. Lagano postavite matičnu ploču u kućište, a zatim ga gurnite ka zadnjoj strani računara.
- 3. Vratite šest zavrtanja koji pričvršćuju matičnu ploču za kućište.
- 4. Povežite kablove koje ste isključili sa matične ploče (pogledajte odeljak [Komponente mati](file:///C:/data/systems/insp620620s/insp620s/sr/sm/techov.htm#wp1000950)čne ploče).
- 5. Vratite procesor (pogledajte odeljak [Zamena procesora\)](file:///C:/data/systems/insp620620s/insp620s/sr/sm/cpu.htm#wp965390).
- 6. Vratite sklop ventilatora procesora i hladnjaka (pogledajte odeljak [Zamena sklopa ventilatora procesora i hladnjaka](file:///C:/data/systems/insp620620s/insp620s/sr/sm/fan.htm#wp751302)).
- OPREZ: Samo ovlašćeni servisni tehničar sme da obavlja popravke na računaru. Oštećenje do koga je došlo nakon servisiranja koje nije ovlastila<br>kompanija Dell nije pokriveno garancijom.
- **OPREZ: Proverite da li je sklop hladnjaka ispravno postavljen i obezbeđen.**
- 7. Vratite memorijske module (pogledajte odeljak [Zamena memorijskog\(ih\) modula\)](file:///C:/data/systems/insp620620s/insp620s/sr/sm/memory.htm#wp14300)
- 8. Vratite PCI Express kartice, ukoliko ih ima (pogledajte odeljak Vrać[anje PCI Express kartica\)](file:///C:/data/systems/insp620620s/insp620s/sr/sm/cards.htm#wp78810).
- 9. Vratite poklopac računara (pogledajte odeljak Vrać[anje poklopca ra](file:///C:/data/systems/insp620620s/insp620s/sr/sm/cover_re.htm#wp457400)čunara).
- 10. Uključite računar i uređaje u zidne utičnice, a zatim ih uključite.
- 11. Instalirajte novu verziju BIOS-a za sistem, po potrebi (pogledajte odeljak [Instalacija nove verzije BIOS-a](file:///C:/data/systems/insp620620s/insp620s/sr/sm/bios.htm#wp672015)).
- 12. Unesite servisnu oznaku (pogledajte odeljak Unoš[enje servisne oznake u BIOS](#page-35-1)).

## <span id="page-35-1"></span>**Unošenje servisne oznake u BIOS**

- 1. Uključite računar.
- 2. Pritisnite <F2> tokom POST-a da biste pristupili programu za podešavanje sistema.
- 3. Na glavnoj kartici unesite servisnu oznaku u polje "Set Service Tag" (Postavljanje servisne oznake).

**ZA NAPOMENA:** Polje "Set Service Tag" vam omogućava da servisnu oznaku unesete ručno samo ako servisna oznaka nedostaje.

## <span id="page-36-2"></span><span id="page-36-0"></span> **Podešavanje sistema**

**Dell™ Inspiron™ 620s - priručnik za servis** 

- **P**regled
- [Brisanje zaboravljenih lozinki](#page-39-0)
- **O** Brisanje CMOS lozinki

#### <span id="page-36-1"></span>**Pregled**

Podešavanje sistema koristite u sledećim slučajevima:

- l Promena informacija o konfiguraciji sistema nakon dodavanja, promene ili uklanjanja bilo kog hardvera u računaru
- l Podešavanje ili promena opcije koju korisnik može da izabere kao što je korisnička lozinka
- l Čitanje trenutne količine memorije ili podešavanje tipa instaliranog čvrstog diska

OPREZ: Osim ukoliko niste napredni korisnik računara, nemojte da menjate podešavanja za ovaj program. Određene promene mogu da dovedu<br>do neispravnog rada računara.

**NAPOMENA:** Pre nego što promenite podešavanja sistema, preporučuje se da zabeležite informacije sa ekrana podešavanja sistema za buduću referencu.

#### <span id="page-36-3"></span>**Pristup podešavanju sistema**

- 1. Uključite (ili ponovo pokrenite) računar.
- 2. Dok je prikazan DELL logotip, sačekajte da se pojavi F2 odzivnik, a zatim odmah pritisnite <F2>.
	- **NAPOMENA:** F2 odzivnik ukazuje da je tastatura pokrenuta. Ovaj odzivnik može da se pojavi veoma brzi, zato morate da ga očekujete, a zatim<br>pritisnite <F2>. Ako pritisnete <F2> pre F2 odzivnika, ovaj pritisak na taster će

#### **Ekrani za podešavanje sistema**

Ekran za podešavanje sistema prikazuje trenutne ili promenljive informacije o konfiguraciji za računar. Informacije na ekranu su podeljene u tri oblasti: **stavka za podešavanje**, aktivni **ekran za pomoć** i **tasterske funkcije**.

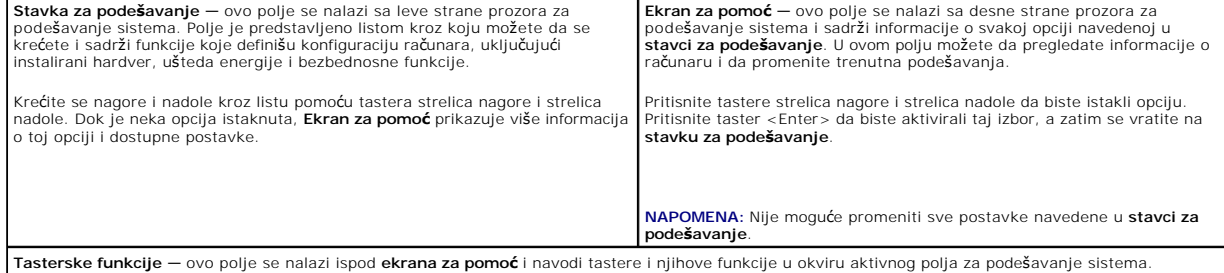

### **Opcije podešavanja sistema**

**ZA NAPOMENA:** U zavisnosti od računara i instaliranih uređaja, stavke navedene u ovom odeljku mogu, ali ne moraju, da se pojave isto kao što su navedene.

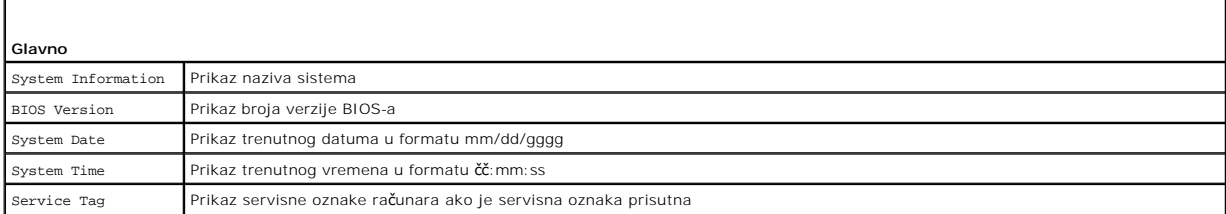

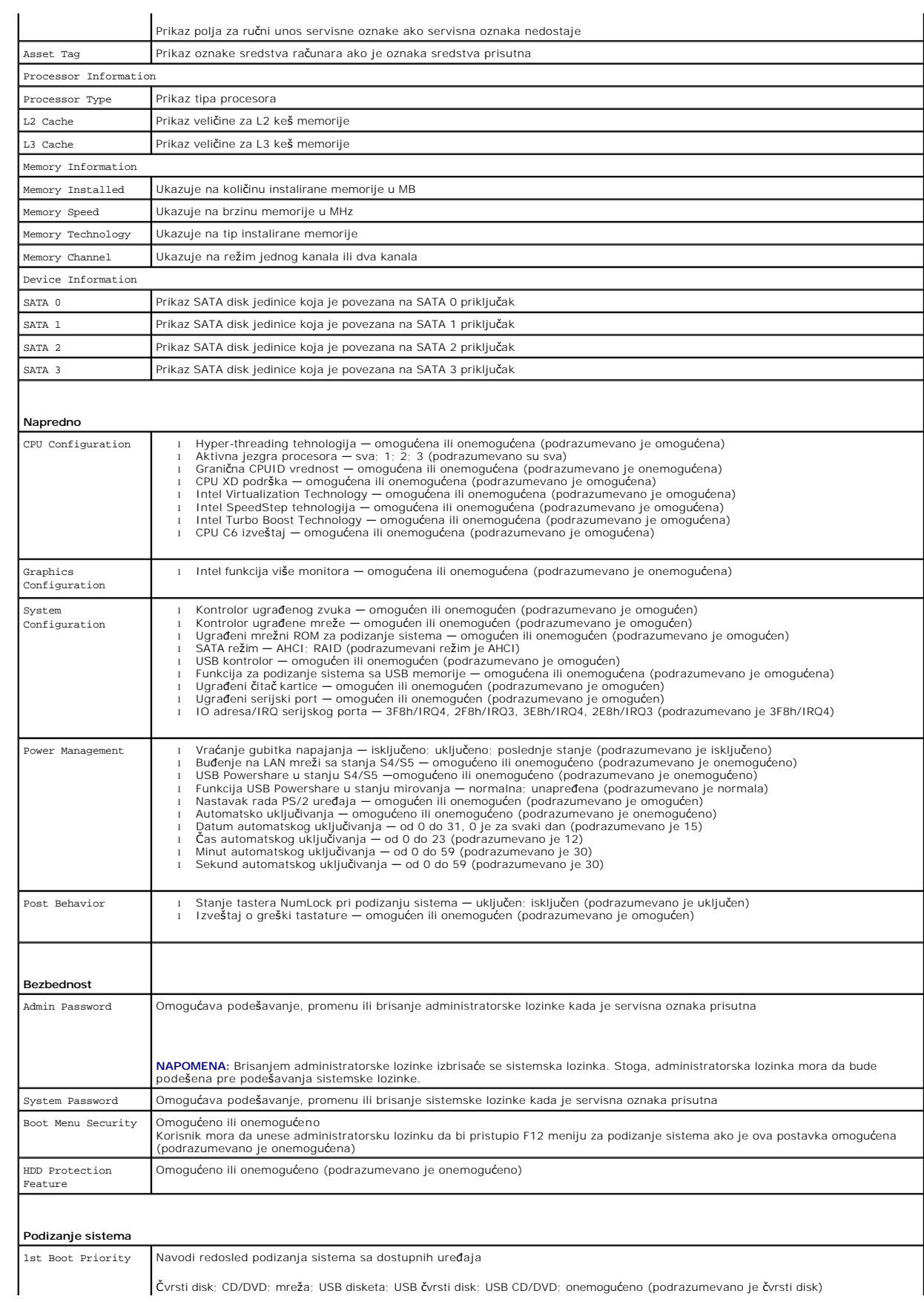

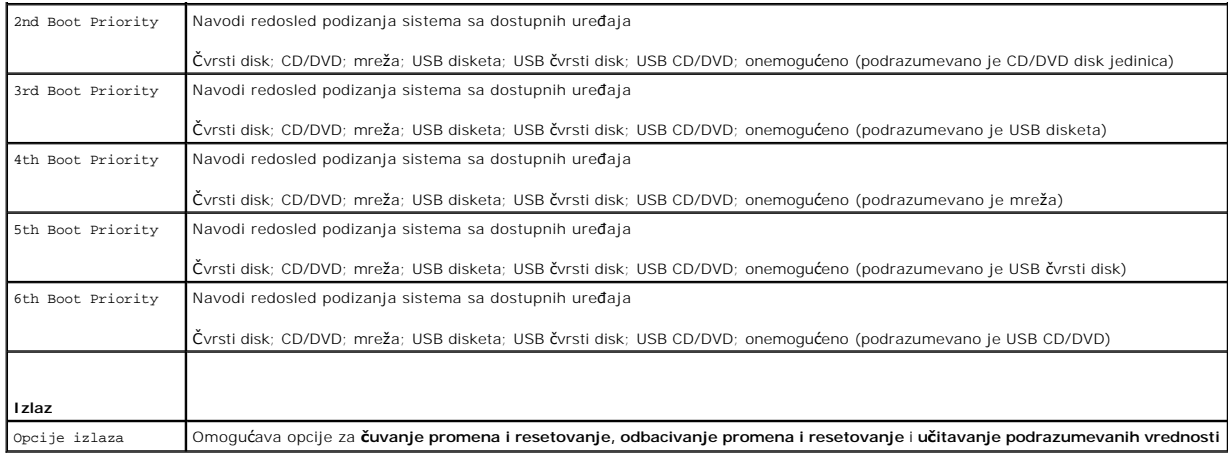

#### **Redosled podizanja sistema**

Ova funkcija vam omogućava da promenite redosled podizanja sistema za uređaje.

#### **Opcije podizanja sistema**

- l **USB disketa**  računar pokušava da se pokrene sa disk jedinice USB diskete. Ako na disketi nema operativnog sistema, računar će kreirati poruku o greški.
- l **Čvrsti disk** računar pokušava da se pokrene sa primarnog čvrstog diska. Ako na disk jedinici nema operativnog sistema, računar će kreirati poruku o greški.
- ı **CD/DVD/CD-RW jedinica –** računar pokušava da se pokrene sa CD/DVD/CD-RW jedinice. Ako u disk jedinici nema CD/DVD/CD-RW diska ili ako<br>- CD/DVD/CD-RW disk ne sadrži operativni sistem, računar će kreirati poruku o grešk
- l **USB uređaj za skladištenje** umetnite memorijski uređaj u USB priključak, a zatim ponovo pokrenite računar. Kada se pojavi poruka F12 Boot Options (F12 opcije podizanja sistema) pojaviće se u donjem desnom uglu ekrana, pritisnite taster <F12>. BIOS će otkriti uređaj i dodaće opciju USB fleš u donji meni.

**NAPOMENA:** Da biste pokrenuli računar sa USB uređaja, uređaj mora da bude sposoban za podizanje sistema. Da biste proverili da li je uređaj sposoban za podizanje sistema, pogledajte dokumentaciju dostavljenu uz uređaj.

- l **Mreža** računar pokušava da se pokrene sa mreže. Ako na mreži nije pronađen operativni sistem, računar će kreirati poruku o greški.
- **NAPOMENA:** Da biste podigli sistem sa mreže, proverite da li je opcija ugrađenog ROM-a za podizanje sistema preko mreže omogućena u podešavanju<br>sistema (pogledajte odeljak <u>Podešavanie sistema</u>).

#### **Promena redosleda podizanja sistema za trenutno podizanje**

Ovu funkciju možete da koristite za promenu trenutnog redosleda podizanja sistema, na primer da biste pokrenuli sistem sa CD/DVD/CD-RW disk jedinice da biste pokrenuli alatku Dell Diagnostics sa diska *Drivers and Utilities* (Upravljački programi i uslužni programi). Nakon završetka dijagnostičkog testa, prethodni<br>redosled podizanja sistema će biti vraćen.

- 1. Ako sistem podižete sa USB uređaja, priključite USB uređaj u USB priključak.
- 2. Uključite (ili ponovo pokrenite) računar.
- 3. Kada se poruka F2 Setup, F12 Boot Options (F2 podešavanje, F12 opcije podizanja sistema) pojavi u donjem desnom uglu ekrana, pritisnite taster  $<$ F12 $>$ .

**NAPOMENA:** Ako čekate predugo, pa se pojavi logotip operativnog sistema, nastavite da čekate dok ne vidite Microsoft Windows radnu površinu. Zatim isključite računar i pokušajte ponovo.

Pojaviće se **Boot Device Menu** (Meni uređaja za podizanje sistema) u kome su navedeni svi dostupni uređaji za podizanje sistema.

4. Iz **Boot Device Menu** (Meni uređaja za podizanje sistema) odaberite uređaj sa koga želite da podignete sistem.

Na primer, ako podižete sistem sa USB memorije, istaknite **USB Storage Device** (USB uređaj za skladištenje), a zatim pritisnite taster <Enter>.

**NAPOMENA:** Da biste pokrenuli računar sa USB uređaja, uređaj mora da bude sposoban za podizanje sistema. Da biste proverili da li je uređaj<br>sposoban za podizanje sistema, pogledajte dokumentaciju dostavljenu uz uređaj.

#### **Promena redosleda podizanja sistema za buduća podizanja sistema**

- 1. Pristupite podeš[avanju sistema](#page-36-3) (pogledajte odeljak Pristup podešavanju sistema).
- 2. Pomoću tastera sa strelicama istaknite opciju menija **Boot** (Podizanje sistema), a zatim pritisnite taster <Enter> da biste pristupili meniju.

**NAPOMENA:** Zapišite trenutni redosled podizanja sistema u slučaju da želite da ga vratite.

- 3. Pritisnite tastere strelica nagore i strelica nadole da biste se kretali kroz listu uređaja.
- 4. Pritisnite plus (+) ili minus (-) da biste promenili prioritet podizanja sistema uređaja.

### <span id="page-39-0"></span>**Brisanje zaboravljenih lozinki**

**UPOZORENJE: Pre nego što počnete sa bilo kojim postupkom u ovom odeljku, pratite bezbednosno uputstvo koje su dostavljeno uz računar.** 

**UPOZORENJE: Računar mora da bude isključen iz zidne utičnice da biste izbrisali postavku lozinke.** 

- OPREZ: Samo ovlašćeni servisni tehničar sme da obavlja popravke na računaru. Oštećenje do koga je došlo nakon servisiranja koje nije ovlastila<br>kompanija Dell nije pokriveno garancijom.
- OPREZ: Da biste izbegli elektrostatičko pražnjenje, uzemljite se pomoću ESD narukvice ili tako što ćete povremeno dodirivati neofarbanu metalnu<br>površinu (kao što je priključak na računaru).
- 1. Pratite uputstvo opisano u odeljku [Pre nego](file:///C:/data/systems/insp620620s/insp620s/sr/sm/before.htm#wp400089) što počnete.
- 2. Uklonite poklopac računara (pogledajte odeljak [Uklanjanje poklopca ra](file:///C:/data/systems/insp620620s/insp620s/sr/sm/cover_re.htm#wp457376)čunara).
- 3. Pronađite 3-iglični prespojnik za resetovanje lozinke (PSWDCLR1) na matičnoj ploči. (pogledajte odeljak [Komponente mati](file:///C:/data/systems/insp620620s/insp620s/sr/sm/techov.htm#wp1000950)čne ploče)
- 4. Uklonite 2-iglični prespojnik sa iglica 2 i 3, a zatim ga pričvrstite na iglice 1 i 2.

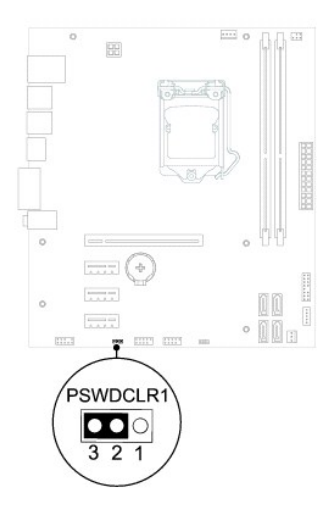

- 5. Uključite računar, a zatim obrišite lozinku.
- 6. Isključite računar, a zatim isključite računar i sve priključene uređaje iz njihovih zidnih utičnica.
- 7. Uklonite 2-iglični prespojnik sa iglica 1 i 2, a zatim ga vratite na iglice 2 i 3 kako biste omogućili funkciju lozinke.
- 8. Vratite poklopac računara (pogledajte odeljak Vrać[anje poklopca ra](file:///C:/data/systems/insp620620s/insp620s/sr/sm/cover_re.htm#wp457400)čunara).
- 9. Uključite računar i uređaje u zidne utičnice, a zatim ih uključite.

### <span id="page-40-0"></span>**Brisanje CMOS lozinki**

- **UPOZORENJE: Pre nego što počnete sa bilo kojim postupkom u ovom odeljku, pratite bezbednosno uputstvo koje su dostavljeno uz računar.**
- **UPOZORENJE: Računar mora da bude isključen iz zidne utičnice da biste izbrisali postavku lozinke.**
- OPREZ: Samo ovlašćeni servisni tehničar sme da obavlja popravke na računaru. Oštećenje do koga je došlo nakon servisiranja koje nije ovlastila<br>kompanija Dell nije pokriveno garancijom.
- OPREZ: Da biste izbegli elektrostatičko pražnjenje, uzemljite se pomoću ESD narukvice ili tako što ćete povremeno dodirivati neofarbanu metalnu<br>površinu (kao što je priključak na računaru).
- 1. Pratite uputstvo opisano u odeljku [Pre nego](file:///C:/data/systems/insp620620s/insp620s/sr/sm/before.htm#wp400089) što počnete.
- 2. Uklonite poklopac računara (pogledajte odeljak [Uklanjanje poklopca ra](file:///C:/data/systems/insp620620s/insp620s/sr/sm/cover_re.htm#wp457376)čunara).
- 3. Pronađite 3-iglični CMOS prespojnik za resetovanje (CMOSCLR1) na matičnoj ploči (pogledajte odeljak [Komponente mati](file:///C:/data/systems/insp620620s/insp620s/sr/sm/techov.htm#wp1000950)čne ploče).
- 4. Uklonite 2-iglični prespojnik sa iglica 2 i 3, a zatim ga pričvrstite na iglice 1 i 2.

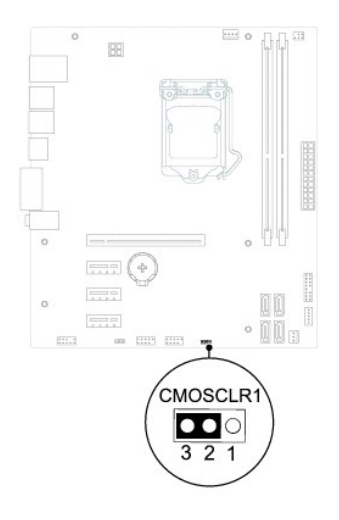

- 5. Sačekajte približno pet sekundi da biste obrisali CMO postavku.
- 6. Uklonite 2-iglični prespojnik sa iglica 1 i 2, a zatim ga pričvrstite na iglice 2 i 3.
- 7. Vratite poklopac računara (pogledajte odeljak Vrać[anje poklopca ra](file:///C:/data/systems/insp620620s/insp620s/sr/sm/cover_re.htm#wp457400)čunara).
- 8. Uključite računar i uređaje u zidne utičnice, a zatim ih uključite.

# <span id="page-41-0"></span> **Tehnički pregled**

**Dell™ Inspiron™ 620s - priručnik za servis** 

- [Prikaz unutra](#page-41-1)šnjosti računara
- **O** [Komponente mati](#page-41-2)čne ploče
- UPOZORENJE: Pre nego što počnete sa radom unutar računara, pročitajte bezbednosne informacije koje su dostavljene sa računarom. Dodatne<br>informacije o najboljim bezbednosnim postupcima potražite na početnoj stranici regulat
- UPOZORENJE: Da biste izbegli elektrostatičko pražnjenje, uzemljite se pomoću ESD narukvice ili tako što ćete povremeno dodirivati neofarbanu<br>metalnu površinu (kao što je priključak na računaru).
- OPREZ: Samo ovlašćeni servisni tehničar sme da obavlja popravke na računaru. Oštećenje do koga je došlo nakon servisiranja koje nije ovlastila<br>kompanija Dell nije pokriveno garancijom.

## <span id="page-41-1"></span>**Prikaz unutrašnjosti računara**

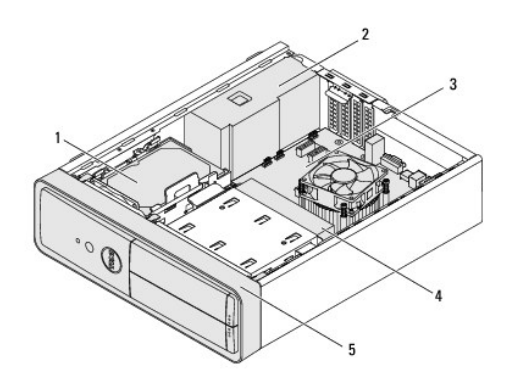

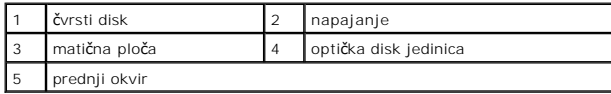

<span id="page-41-2"></span>**Komponente matične ploče** 

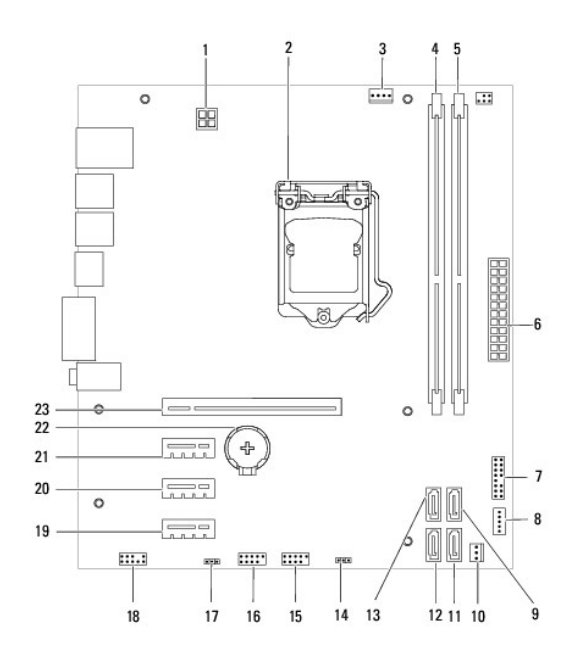

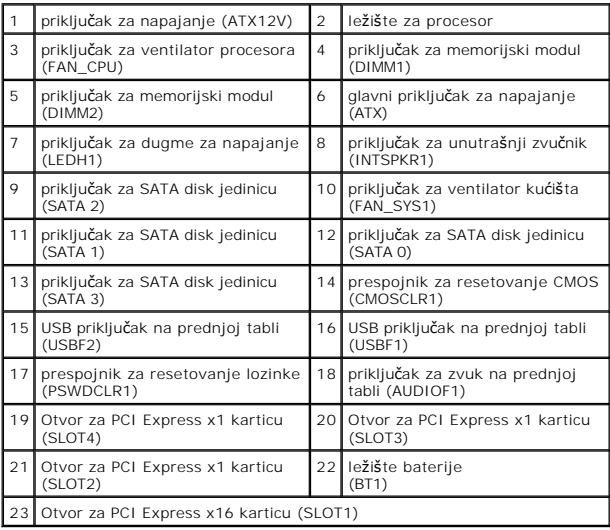